# VYSOKÉ UČENÍ TECHNICKÉ V BRNĚ

BRNO UNIVERSITY OF TECHNOLOGY

### FAKULTA INFORMAČNÍCH TECHNOLOGIÍ ÚSTAV POČÍTAČOVÉ GRAFIKY A MULTIMÉDIÍ

FACULTY OF INFORMATION TECHNOLOGY DEPARTMENT OF COMPUTER GRAPHICS AND MULTIMEDIA

## APLIKACE PRO TABLET S OS ANDROID URČENÁ PRO SERVISNÍ TECHNIKY PLYNOVÝCH KOTLŮ

BAKALÁŘSKÁ PRÁCE BACHELOR'S THESIS

AUTHOR

AUTOR PRÁCE ADAM PODOLA

BRNO 2014

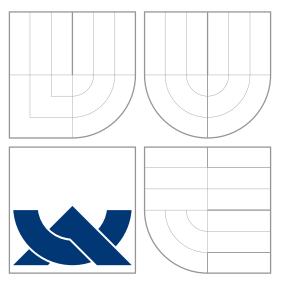

### VYSOKÉ UČENÍ TECHNICKÉ V BRNĚ BRNO UNIVERSITY OF TECHNOLOGY

### FAKULTA INFORMAČNÍCH TECHNOLOGIÍ ÚSTAV POČÍTAČOVÉ GRAFIKY A MULTIMÉDIÍ

FACULTY OF INFORMATION TECHNOLOGY DEPARTMENT OF COMPUTER GRAPHICS AND MULTIMEDIA

## APLIKACE PRO TABLET S OS ANDROID URČENÁ PRO SERVISNÍ TECHNIKY PLYNOVÝCH KOTLŮ

ANDROID APPLICATION FOR GAS FURNACE SERVICEMEN

BAKALÁŘSKÁ PRÁCE BACHELOR'S THESIS

AUTHOR

**SUPERVISOR** 

AUTOR PRÁCE ADAM PODOLA

VEDOUCÍ PRÁCE Ing. IGOR SZŐKE, Ph.D.

BRNO 2014

### Abstrakt

Tato bakalářská práce popisuje specifikaci požadavků, návrh a implementaci aplikace pro zařízení s operačním systémem Android, primárně využitelnou servisními techniky plynových kotlů. Aplikace umožňuje budování patřičné znalostní báze, využitelné při úkonech prováděných servisním technikem. Uživatelské rozhraní aplikace je postaveno na funkcionalitě nabízené fragmenty. Pro uchování dat se používá SQLite databáze v kombinaci s externím úložištěm zařízení.

### Abstract

This thesis describes the required specifications as well as the design and implementation of an application for devices running Android operating system which is primarily used by service technicians of gas boilers. This application allows the creation of an appropriate knowledge base which is useful for operations performed by a service technician. The application user interface is based on the functionality provided by the fragments. SQLite database is used in combination with an external storage device to preserve data.

### Klíčová slova

Android, databáze, SQLite, aktivita, fragment, úložiště, rozložení, záměr, QR kód, servisní technik

### Keywords

Android, database, SQLite, activity, fragment, storage, layout, intent, QR code, service technician

### **Citace**

Adam Podola: Aplikace pro tablet s OS Android určená pro servisní techniky plynových kotlů, bakalářská práce, Brno, FIT VUT v Brně, 2014

### Aplikace pro tablet s OS Android určená pro servisní techniky plynových kotlů

### Prohlášení

Prohlašuji, že jsem tuto bakalářskou práci vypracoval samostatně pod vedením pana Ing. Igora Szőkeho, Ph.D. Uvedl jsem všechny literární prameny a publikace, ze kterých jsem čerpal.

> . . . . . . . . . . . . . . . . . . . . . . . Adam Podola 19. května 2014

### Poděkování

Rád bych poděkoval vedoucímu práce Ing. Igoru Szőkemu, Ph.D. za čas strávený během odborného vedení této bakalářské práce, konzultace a cenné připomínky.

c Adam Podola, 2014.

Tato práce vznikla jako školní dílo na Vysokém učení technickém v Brně, Fakultě informačních technologií. Práce je chráněna autorským zákonem a její užití bez udělení oprávnění autorem je nezákonné, s výjimkou zákonem definovaných případů.

## Obsah

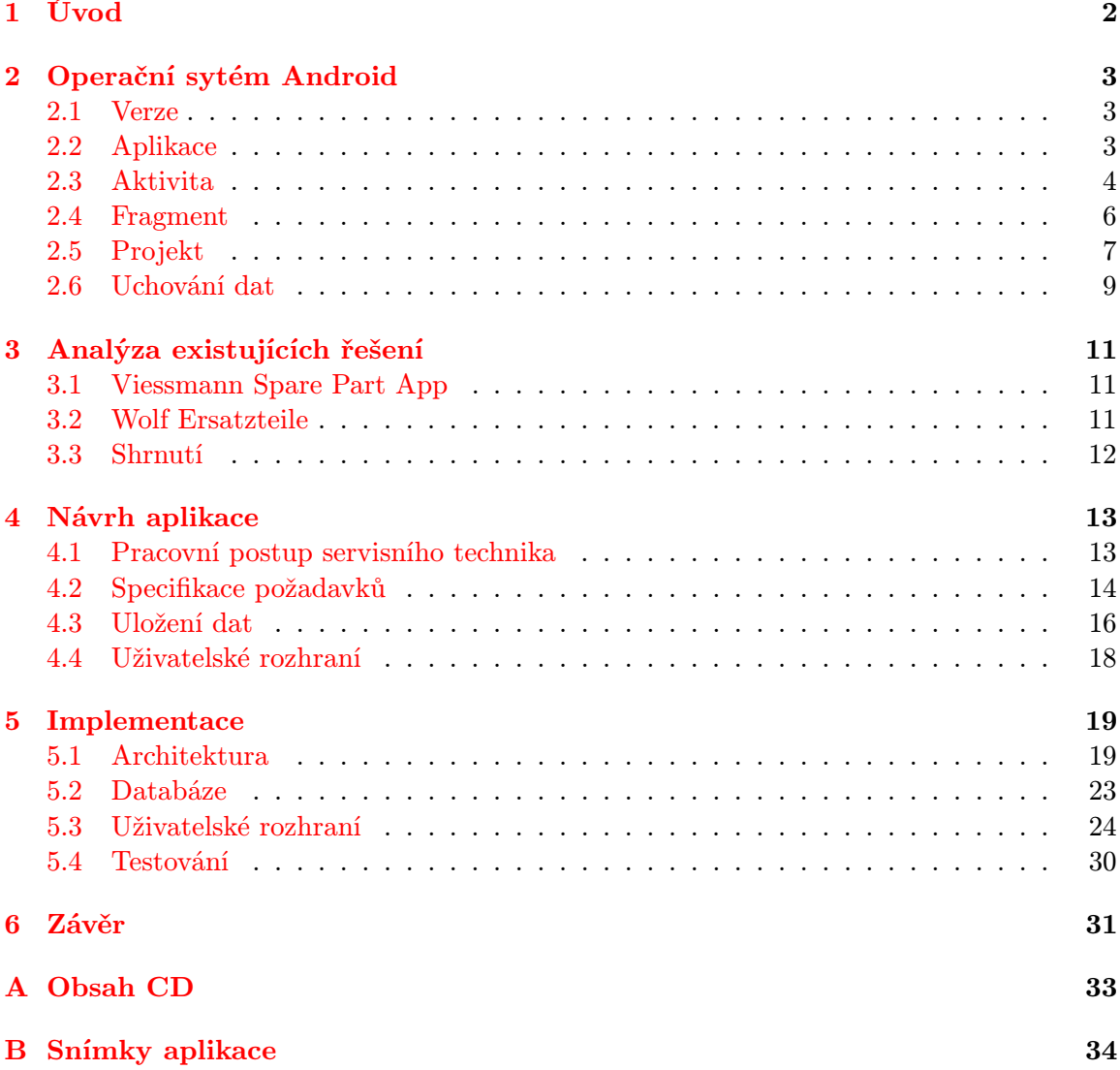

## <span id="page-5-0"></span>Kapitola 1

## Úvod

V současné době se na trhu plynových zařízení určených pro vytápění budov pohybuje nemalé množství výrobců, kteří vyrábějí různě složitá plynová zařízení, jenž musí být udržována v provozuschopném stavu servisními techniky po celém světě. S rostoucí vyspělostí těchto zařízení se úměrně zvyšují požadavky na znalosti a zkušenosti potřebné pro odbornou údržbu. Proto výrobci poskytují podpůrné materiály ve formě servisní dokumentace v tištěné nebo elektronické formě, která napomáhá při servisních úkonech prováděných na plynových zařízeních vlastněných fyzickými či právnickými osobami.

Předmětem práce je návrh a implementace aplikace, pracující v současné době na nejrozšířenější mobilní platformě Android, která zjednoduší evidenci zákazníků vlastnících plynová zařízení, na kterých servisní technik provádí servisní úkony, při kterých odhaluje závady a hledá způsoby jejich řešení, přičemž při tomto procesu může být nápomocna budovaná znalostní báze ve formě historie prováděných servisních úkonů a uchovávaná servisní dokumentace. Dále se tato aplikace snaží o urychlení celého procesu servisního úkonu, počínaje objednáním zákazníka a konče závěrečnou fakturací za provedenou práci, užité náhradní díly a další položky.

### <span id="page-6-0"></span>Kapitola 2

## Operační sytém Android

Od 21. října 2008 se jedná o otevřený operační systém založený na linuxovém jádře, vyvíjený skupinou O<mark>pen Handset Alliance<sup>l</sup> z</mark>ahrnující 84 firem z oblasti nejen mobilních telefonů. V současné době se jedná o nejrozšířenější mobilní platformu. Pro programování aplikací se využívá Android SDK (Software Development Kit) obsahující balík ADT (Android Development Tools), který obsahuje veškeré potřebné nástroje budoucího vývoje.

#### <span id="page-6-1"></span>2.1 Verze

Před začátkem návrhu jakékoli aplikace musí být rozhodnuto, pro které verze platformy Android bude výsledný produkt dostupný. Obecně lze říci, že čím nižší verzi podporujeme, tím více se musí řešit zpětná kompatibilita. Samozřejmostí je testování na všech podporovaných platformách. Abychom nemuseli vlastnit širokou škálu zařízení, ADT poskytuje funkci simulace, při které se zvolí parametry (např. velikost paměti RAM, rozlišení displaye) a verze platformy. Tímto způsobem lze odhalit chyby, které překladač nebyl schopen detekovat. Pro zachování zpětné kompatibility se využívá knihoven Support Library. Tabulka [2.1](#page-7-1) zachycuje procentuální podíl verzí platforem Android. Na základě získaných informací musí být rozhodnuto, které verze platformy jsou doposud užívané a které by bylo účelné podporovat. Data jsou získávána prostřednictvím aplikace Google Play Store, verze API nedosahující procentuálního podílu alespoň 0.1% nejsou zahrnuty. Z tabulky mimo jiné můžeme pozorovat klesající podíl zařízení s verzí API nižší než 16. Dále je zřejmé, že pokud chceme podporovat téměř 70% zařízení, stačí nám vytvořit aplikaci pro API 16 až 19. Tabulka je aktualizována každých sedm dní, dostupná na [\[2\]](#page-35-0). Zde se čtenář taktéž dozví procentuální rozložení velikostí displaye a hodnot rozlišení, jenž aktuálně využívají uživatelé aplikací. I tato skutečnost musí být brána v potaz.

#### <span id="page-6-2"></span>2.2 Aplikace

Každá aplikace se skládá alespoň z jedné Aktivity (formálně se jedná o instanci třídy Activity a dále tuto značím velkým písmenem) a layoutu. Aktivita má za úkol správu uživatelské interakce s dotykovou obrazovkou zařízení, tudíž implementuje žádanou funkcionalitu aplikace. Layout definuje množinu objektů a jejich umístění na obrazovce, se kterými může uživatel interagovat. Je psán formou XML souboru. Objekty layoutu mohou být textová pole, tlačítka, spinnery a další komponenty.

<span id="page-6-3"></span><sup>1</sup>http://www.openhandsetalliance.com

| Verze platformy | Jmenné označení $\vert$ API $\vert$ Podíl [18. 12. 2013] |    |      | Podíl $[1.5.2014]$ |
|-----------------|----------------------------------------------------------|----|------|--------------------|
| 2.2             | Froyo                                                    | 8  | 1,6  | $1.0\%$            |
| $2.3.3 - 2.3.7$ | Gingerbread                                              | 10 | 24,1 | 16,2%              |
| 3.2             | Honeycomb                                                | 13 | 0,1  | $0.1\%$            |
| $4.0.3 - 4.0.4$ | Ice Cream Sandwich                                       | 15 | 18,6 | 13.4%              |
| 4.1.x           | Jelly Bean                                               | 16 | 37,4 | 33.5%              |
| 4.2.x           | Jelly Bean                                               | 17 | 12,9 | 18.8%              |
| 4.3             | Jelly Bean                                               | 18 | 4,2  | $8.5\%$            |
| 4.4             | KitKat                                                   | 19 | 1.1  | $8.5\%$            |

<span id="page-7-1"></span>Tabulka 2.1: Procentuální podíl verzí platforem Android[\[2\]](#page-35-0)

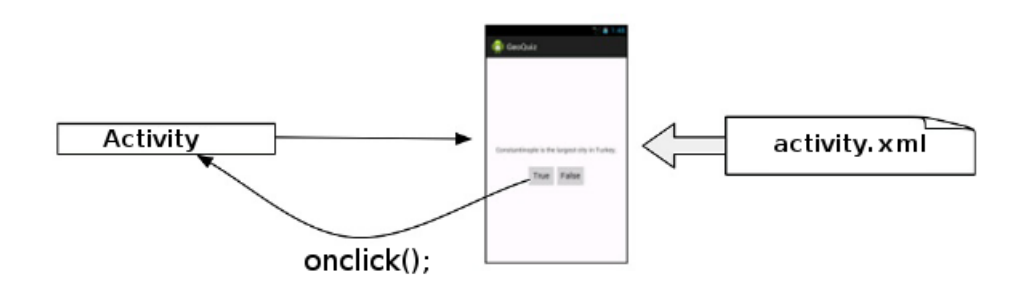

<span id="page-7-2"></span>Obrázek 2.1: Vztah mezi podtřídou Activity a Layoutem

Jednoduchý příklad vzájemného propojení Aktivity a layoutu je znázorněn na obrázku [2.1,](#page-7-2) který je digitálně modifikován z [\[8,](#page-35-1) s. 25]. V okně, jehož vzhled a obsah popisuje layout souboru activity.xml, je definováno textové pole a dvě tlačítka. Po stisku tlačítka True je volána metoda onclick pro obsluhu jejího stisku, nacházející se ve třídě Activity. Metoda, která vykonává obsluhu stisku tlačítka, může být deklarována v souboru xml pomocí patřičného atributu komponenty nebo pomocí zpětného volání, které zaregistrujeme na komponentu tlačítka ve třídě Activity.

#### <span id="page-7-0"></span>2.3 Aktivita

Příklad uvedený v kapitole [2.2](#page-6-2) je velmi jednoduchý, avšak názorný. Ovšem v reálných aplikacích se vyskytuje vyšší počet Aktivit. Pro jejich správu využívá OS Android zásobník LIFO<sup>[2](#page-7-3)</sup>. Pokud uživatel stiskne tlačítko zpět, bude zobrazena ta aktivita, která se nachází na vrcholu zásobníku. Při tomto procesu prochází aktivity jednotlivými stavy jejich životních cyklů, znázorněném na obrázku [2.2.](#page-8-0) Aktuálně se mohou nacházet v jednom ze čtyřech stavů [\[7,](#page-35-2) s. 79]:

• Aktivní  $(Resumed) - Aktivita$  se nachází na vrcholu zásobníku, přijímá vstupy od uživatele a patřičně reaguje svými výstupy. Pokud ke své činnosti potřebuje více zdrojů (operační paměť, výkon procesoru), operační systém postupně maže aktivity nacházející se ve spodních částech zásobníku tak, aby byl schopen zajistit požadavky pro právě aktivní.

<span id="page-7-3"></span><sup>2</sup>Last In, First Out

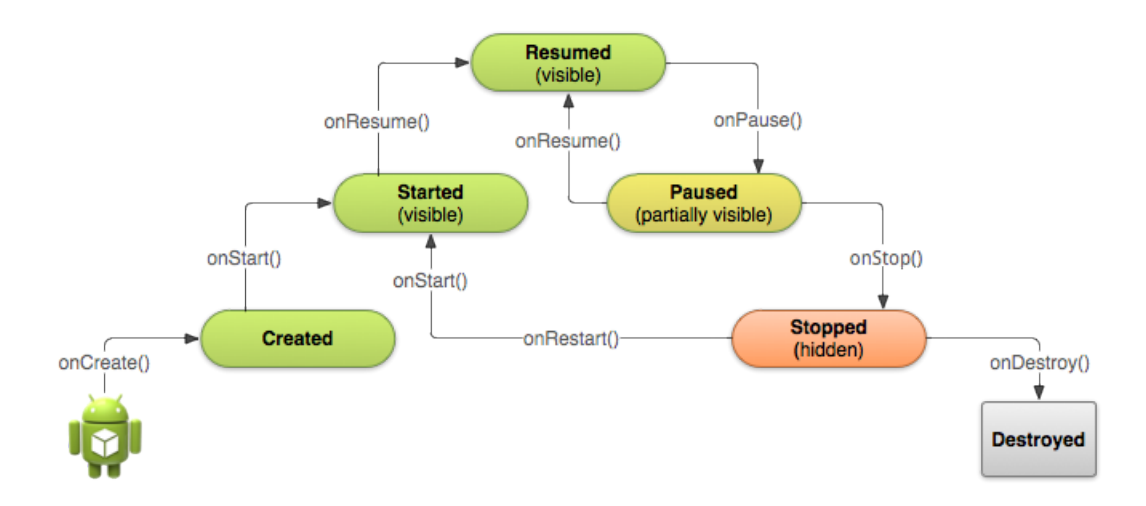

<span id="page-8-0"></span>Obrázek 2.2: Životní cyklus aktivity[3](#page-8-1)

- Pozastavená (Paused) Aktivita byla vystřídána na vrcholu zásobníku jinou, avšak stále zůstává částečně viditelná. V tomto stavu nemůže přijímat pokyny od uživatele. Pouze v extrémních případech (značný nedostatek paměti) operační systém pozastavenou aktivitu smaže, přičemž tato situace nenastává často.
- Zastavená (Stopped) Do tohoto stavu aktivita přechází ve chvíli, kdy není viditelná z žádné své části. Veškeré data s ní spojená nadále zůstávají uložena. Nicméně, pokud systém vyhodnotí nedostatek paměti, může tuto ukončit. Proto, při přechodu z pozastaveného stavu do zastaveného, je nutné explicitně uchovat veškeré hodnoty instančních proměnných. V opačném případě při jejím přechodu do stavu Destroyed a opětovném obnovení tato nebudou přístupná.
- Neaktivní (Destroyed, Created) Aktivita byla smazána ze zásobníku. V případě znovuobnovení se všechna uložená data načtou z provedené zálohy, pokud byla vytvořena při přechodu z pozastavená-zastavená. Taktéž se může jednat o zcela nově vytvářenou aktivitu - ta se pak nachází ve stavu Created.

#### 2.3.1 Metody

V rámci životního cyklu aktivity, přechody mezi jednotlivými stavy, jenž jsou znázorněny na obrázku [2.2,](#page-8-0) operační systém provádí zpětné volání metod[\[4,](#page-35-3) s. 72-75]:

- protected void onCreate(Bundle savedInstanceState) Voláno při vytvoření, přičemž parametr je roven null. Pokud je aktivita restartována ze stavu Destroyed, parametr obsahuje uložený stav aktivity.
- protected void onStart() Aktivita ještě není viditelná. Jedná se o nejvhodnější místo získání všech instancí zdrojů, jenž jsou třeba k jejímu běhu.
- protected void onRestart() Funkcionalita je opačná metodě onStop().
- protected void onResume() Funkcionalita je opačná metodě onPause().

<span id="page-8-1"></span><sup>3</sup>http://developer.android.com/training/basics/activity-lifecycle/starting.html

- protected void onPause() Aktivita přechází do pozadí, nastává dealokace zdrojů a uložení provedených změn. Důležitá je rychlost provedení této metody, blokuje nově se načítající aktivitu.
- protected void onStop() Používá se k další dealokaci zdrojů. Je však dobré mít na paměti situaci, kdy systém nemá dostatek zdrojů a násilně ukončuje aktivitu, tudíž metoda nebude provedena<sup>[4](#page-9-1)</sup>.
- protected void onDestroy() Většina aplikací ji nevyužívá veškerá dealokace se provádí v metodách onPause a onStop. Avšak, pokud byla vytvořena nová vlákna v metodě onStart, která by mohla potenciálně způsobit únik paměti, jedná se o správné místo k jejich zničení<sup>[5](#page-9-2)</sup>.

Přepisování<sup>[6](#page-9-3)</sup> zmíněných metod a přidávání těmto nové funkcionality, je principem vývoje mobilních aplikací pro operační systém Android.

#### <span id="page-9-0"></span>2.4 Fragment

Jedná se o volitelnou vrstvu mezi Aktivitou a Widgetem, přičemž Widgetem rozumíme část uživatelského rozhraní definovaného staticky v xml souboru (kapitola [2.2\)](#page-6-2) nebo dynamicky za běhu programu - například tlačítko. Fragmenty byly představeny v roce 2011 ve verzi systému 3.0 - API 11. Pokud tyto chceme využívat ve verzích systému s API 4 až 10, musíme k jejich implementaci využívat metody z knihovny Android Compatibility Library. Pro starší zařízení již použitelné nejsou, avšak těch je dle kapitoly [2.1](#page-6-1) v současné době využíváno nepatrné množství.

Fragmenty jsou výhodné v situaci, kdy má být aplikace přizpůsobena displayům zařízení, které se příliš odlišují svou velikostí. Jako příklad mohu uvést mobilní telefon s úhlopříčkou 4" a tablet, jenž má podstatně větší úhlopříčku, a to 10". Z toho plyne, že na tabletu je k dispozici více místa, které je vhodné zaplnit, a tím využít výhodu ve formě méně kroků provedených uživatelem, potřebných k získání požadovaných informací. Názorný příklad znázorňuje obrázek [2.3.](#page-10-1)

Dále předpokládám názornost na příkladu zákazníka, kdy na obrázku vlevo, znázorňující situaci pro tablet, je v Aktivitě A dostupný jejich seznam. Pokud uživatel vybere jméno, zobrazí se napravo od seznamu detail zákazníka. Toto chování se odehrává pouze v jedné Aktivitě, která spravuje dva Fragmenty. Jiné chování nastává v případě mobilního telefonu s menší velikostí displaye, které je znázorněno na obrázku vpravo. Aktivita A obsahuje taktéž seznam zákazníků, avšak již není dostatek potřebného místa pro zobrazení detailu zákazníka, jako je tomu v případě tabletu. Proto po akci vybrání se musí spustit Aktivita B, která patřičný detail zobrazí. Tuto funkcionalitu lze implementovat i bez využití fragmentů. To má však za následek velké množství redundantního kódu a s tím související problémy. Mnohem výhodnější se jeví využití fragmentů, kdy je seznam zákazníků umístěn ve Fragmentu A a jeho detail ve Fragmentu B.

Mezi další výhody fragmentů lze zařadit:

• Schopnost modifikace uživatelského rozhraní za běhu.

<span id="page-9-1"></span><sup>4</sup>http://developer.android.com/reference/android/app/Activity.html#onStop()

<span id="page-9-3"></span><span id="page-9-2"></span> ${\rm ^5}$ http://developer.android.com/training/basics/activity-lifecycle/starting.html  $6$ Overriding

<span id="page-9-4"></span><sup>7</sup>http://developer.android.com/guide/components/fragments.html

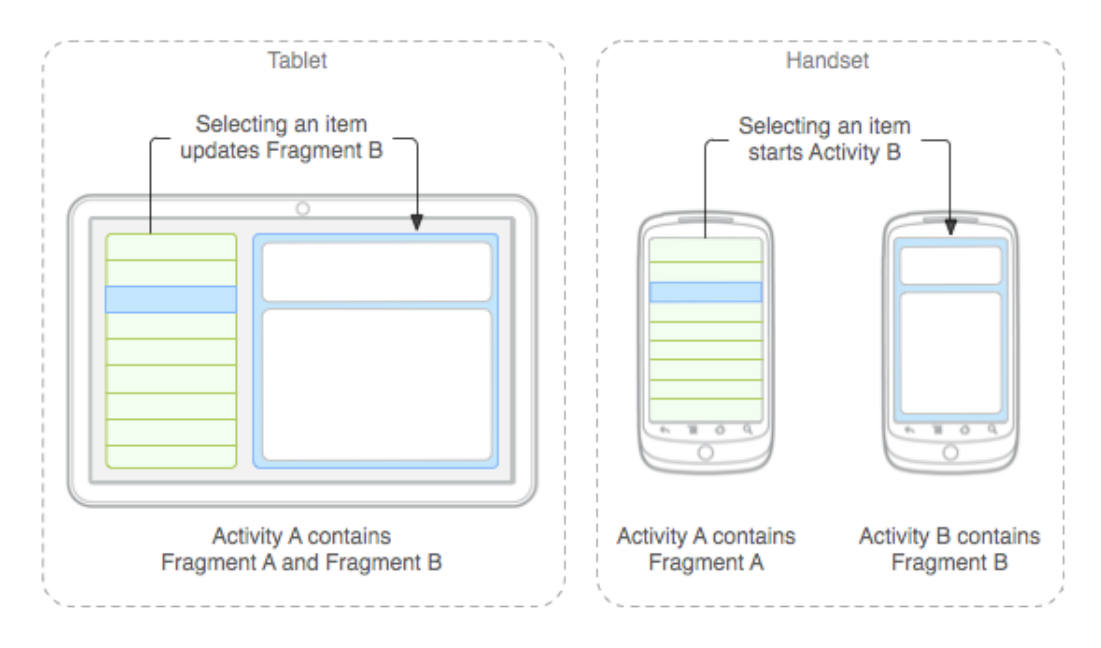

<span id="page-10-1"></span>Obrázek 2.3: Využití fragmentů[7](#page-9-4)

- Fragmenty přijímají vstupy od uživatele a mohou na ně reagovat stejně, jako aktivity (kapitola [2.3\)](#page-7-0).
- Znovupoužitelnost tato vyplývá z výše uvedeného příkladu.
- Vnořování fragmenty se mohou vnořovat, vnořený je ovládán svým "rodičem".
- Vlastní životní cyklus mnohem komplikovanější, než je tomu u životního cyklu Aktivity. Pro čtenáře, v případě zájmu, mohu doporučit [\[6,](#page-35-4) s. 233 - 259].

Aplikace, která je předmětem této práce, staví na principu využití fragmentů. Jejich další výhody či nevýhody vyplynou z kapitoly implementace.

#### <span id="page-10-0"></span>2.5 Projekt

Každý projekt, který se využívá pro programování aplikací pro OS Android, musí mít náležitou adresářovou strukturu. Ta, mimo objektově orientovaného paradigmatu jazyka Java, zajišťuje rozdělení částí definice vzhledu uživatelského rozhraní a funkcionality, což je výhodné zejména při týmové práci. Základní výčet souborů a adresářů projektu následuje[\[9,](#page-35-5) s. 54][\[5,](#page-35-6) s. 59-60]:

- /src Hlavní zdrojové soubory v jazyce Java ve zvoleném jmenném prostoru. Po vytvoření projektu obsahuje instanci třídy Activity, jenž je volána při spuštění aplikace.
- /res Prostředky přibalené ke zkopilovanému kódu aplikace.
- /res/drawable Sada adresářů obsahující soubory (obrázky ikon ve formátu PNG aj.) vykreslené na obrazovkách s různými druhy rozlišení. Příponou adresáře může být upřesněno, pro který typ obrazovky je soubor určen - např. zdroj umístěný v adresáři drawable-ldpi se vykreslí pouze na obrazovce se středním rozlišením. Výhodou třídění

do podsložek je urychlení běhu aplikace, kdy OS nemusí přepočítávat velikost obrázku, ale pouze vybere aktuálně nejvhodnější.

- /res/layout Soubory definující rozvržení uživatelského rozhraní. Také může existovat s příponou - např. layout-large obsahuje rozvržení pro zařízení s úhlopříčkou od 7".
- /res/values XML soubory obsahující hodnoty užitých řetězců, čísel a barev. Pokud vyžadujeme lokalizaci ve více jazycích, využijeme /res/values-cs, ve které je obsažen soubor strings.xml definující, v tomto případě, textové řetězce pro českou lokalizaci aplikace.
- /res/menu Adresář obsahuje XML soubory definující vlastnosti MENU aplikace (vzhled, obsah či podmenu).
- /libs Adresář s knihovnami ve formátu JAR.
- /bin Adresář překladu.
- /assets Může být použito pro úložiště souborů, jejichž název nebude po kompilaci změněn a budou umístěny do výsledného .apk souboru. Ty pak můžeme procházet pomocí AssetManager. Tohoto se využívá, pokud chceme ukládat textury.

#### AndroidManifest

<span id="page-11-1"></span>Důležitý souborem je AndroidManifest.xml, umístěný v kořenové složce aplikace, pomocí kterého jsou definovány informace, jenž musí být přístupné před spuštěním aplikace. Obsahuje strukturu a metadata (např. informace o umístění hlavní ikony, použité schémata zobrazení) aplikace, její komponenty, požadavky a v základu dále:

- Unikátní jméno balíčku jednoznačně identifikující aplikaci, verzi kódu, která je důležitá pro službu Google Play při rozlišování publikovaných verzí aplikace pro poskytování aktualizací uživatelům.
- Podporovanou minimální a cílovou verzi API. Druhá odpovídá verzi, na které byla aplikace vyvíjena a testována. Pokud uživatel aplikaci spustí na zařízení, jenž má cílovou verzi vyšší než deklarovanou v souboru AndroidManifest, bude zapnut režim zpětné kompatibility. Proto je doporučován vývoj a testování aplikace na nejnovější verzi API.
- Hardwarové požadavky kamera, více dotykový displaye, požadavek na specifickou klávesnici zařízení.
- Práva, která aplikace potřebuje pro bezproblémový chod např. přístup k informaci o aktuální lokaci uživatele, přístup k SMS, zápis souborů do externího úložiště.
- Deklarace hlavní Aktivity, která bude spuštěna při startu aplikace a všech ostatních včetně jejich požadavků.
- Aplikace třetích stran vyžadované pro běh aplikace.

Výše zmíněný výčet není konečný, avšak pro vyvíjenou aplikaci dostačující. Bližší infor-mace jsou dostupné na webových stránkách Android Developers<sup>[8](#page-11-0)</sup>.

<span id="page-11-0"></span><sup>8</sup>http://developer.android.com/guide/topics/manifest/manifest-intro.html

#### <span id="page-12-0"></span>2.6 Uchování dat

Většina aplikací pracuje, i v omezené míře, s daty, které potřebuje uchovávat po celou dobu své existence. Například se může jednat o uživatelské nastavení, ve kterém je možné zvolit výchozí hodnoty textových formulářů, přihlašovací údaje ke vzdálené službě, emailovou adresu, na kterou si uživatel přeje zasílat důležité informace, nebo se může jednat o modifikaci celkového vzhledu (velikost a typ písma). Existuje však nemalý počet aplikací, které pro svou činnost vyžadují ukládání většího počtu dat ve formě textových údajů, fotografií a multimédií. OS Android poskytuje pro všechny výše zmíněné požadavky mechanismy, jak data ukládat a manipulovat.

#### 2.6.1 Key-Value Sets

V překladu množina klíč-hodnota, implementována třídou SharedPreferences<sup>[9](#page-12-1)</sup>. Tato poskytuje základní metody pro správu a manipulaci těchto hodnot, ty však mohou nabývat pouze primitivních datových typů - boolean, float, integer, long, string. Od verze (viz. kapitola [2.1\)](#page-6-1) API 11 byla přidána podpora pro předávání kolekce hodnot datového typu string. Při vytváření se volí mód - privátní nebo veřejný. V případě veřejného se jedná o jeden z možných způsobů mezi-aplikační výměny informací (v případě, že oběma aplikacím je znám název množiny). Ukládání dat je vnitřně prováděno do souboru.

#### <span id="page-12-3"></span>2.6.2 Soubory

Platforma Android poskytuje práci se soubory, které mohou být uloženy v úložišti jednoho ze dvou typů[\[3\]](#page-35-7):

- (a) interní úložiště (Internal storage),
- (b) externí úložiště (External storage).

Interní úložiště zajistí přístup k souborům v každém časovém okamžiku výhradně a pouze naší aplikací (pro sdílení interních souborů s ostatními aplikacemi se dá docílit využitím vhodných mechanismů). Dle povahy souboru máme na výběr ze dvou možností uchování, a to dočasné nebo perzistentní. U dočasného (cache - až 1MB) musíme počítat s okamžikem nedostatku paměti, ve kterém operační systém automaticky maže dočasné soubory aplikacím, a to libovolně a bez upozornění. Pokud se uživatel rozhodne aplikaci odinstalovat, systém se postará o odstranění veškerých perzistentně uložených dat spjatých s aplikací.

Externí úložiště bývá nejčastěji realizováno formou výměnné karty MicroSD[10](#page-12-2). Z toho vyplývá, že nemusí být vždy přístupné (uživatel kartu vyjme nebo připojí zařízení k počítači), data zde uložená jsou přístupná všem ostatním aplikacím. Výhodnou vlastností oproti internímu úložišti bývá jeho vyšší kapacita. Pro externí úložiště se rozhodneme ve chvíli, pokud aplikace pracuje s velkým množstvím dat ve formě souborů, avšak s patřičným ohledem na jejich bezpečnost. Náš záměr musíme deklarovat formou přístupových práv v souboru AndroidManifest (kapitola [2.5\)](#page-10-0) - právo pro čtení je implicitní, pro zápis jej musíme uvést explicitně. Pokud zařízení nevlastní paměťovou kartu, je využita část interního úložiště, kterou systém označí jako externí.

<span id="page-12-1"></span><sup>9</sup>http://developer.android.com/reference/android/content/SharedPreferences.html

<span id="page-12-2"></span><sup>10</sup>Flash paměťová karta odvozená od staršího formátu SD.

#### <span id="page-13-2"></span>2.6.3 SQLite

Jedná se o relační databázový systém využívající dialekt jazyka SQL. Podporuje téměř celý standart SQL-92, kromě následujícího $^{11}$  $^{11}$  $^{11}$ :

- Částečné vnější spojování pravé (right) a úplné (full).
- Příkaz *alter table* pro změnu struktury tabulky smazání sloupce  $(drop\ column)$ , rozšíření sloupce (alter column), přidání omezení (add constraint).
- Omezená práce s *triggery*, pohledy (*views*).

I přes zmíněná omezení se jedná o ideálního kandidáta pro aplikace nevyžadující vzdálené ukládání dat na databázovém serveru. Jedná se o multiplatformní knihovnu, napsanou v jazyce C, šířenou pod licencí public domain, díky čemuž může být využita v softwaru určeného pro komerční účely.

SQLite databáze zajišťuje možnost současného vícenásobného čtení a maximálně jeden zápis v každém časovém okamžiku. Její transakce splňují vlastnosti ACID - atomičnost, konzistenci, izolovanost a trvanlivost veškerých změn provedených v databázi. Není spuštěna v samostatném procesu, protože se jedná o knihovnu. Proto při čtení či zápisu velkého množství dat je vhodné zmíněné operace provádět v samostatném procesu nebo vlákně[\[1\]](#page-35-8).

Každý databázový systém využívá statickou typovou kontrolu. Datový typ vkládané hodnoty je porovnáván s datovým typem přiřazeným danému sloupci právě modifikované tabulky. Tím je zaručena kontrola, potažmo povolení nebo zamítnutí prováděné operace. U SQLite systému je tomu jinak. Vlastností samotné hodnoty je jeho datový typ, ale ne hodnota datového typu sloupce tabulky, do které se ukládá nebo čte samotná hodnota. Toto tvrzení umožňuje uložit do sloupce tabulky, který označíme při jejím vytváření datovým typem integer jakoukoli hodnotu libovolného datového typu - například textový řetězec, jehož datový typ chápeme jako string. Jedinou vyjímku tvoří sloupce tabulek, které při vytváření označíme jako *integer primary key*. Tyto mohou nabývat pouze celočíselných hodnot<sup>[12](#page-13-1)</sup>.

Operační systém Android poskytuje plnou podporu pro práci s SQLite databází, soubor s daty ukládá do perzistentního interního úložiště (kapitola [2.6.2\)](#page-12-3). Počet databází není omezen a každá z nich je uchována v jediném souboru s příponou dbm. Doporučení pro manipulaci s databází je využití třídy SQLiteOpenHelper, zajišťující její pohodlné vytváření a otevírání.

<span id="page-13-0"></span><sup>11</sup>http://www.sqlite.org/omitted.html

<span id="page-13-1"></span><sup>12</sup>http://www.sqlite.org/datatype3.html

### <span id="page-14-0"></span>Kapitola 3

## Analýza existujících řešení

V kapitole budou postupně popsány již existující aplikace pro servisní techniky dostupné pro platformu Android, které poskytují přímo výrobci plynových zařízení nebo jejich smluvní partneři. Nejedná se o úplný výčet všech dostupných aplikací od veškerých společností zabývajících se výrobou či distribucí plynových zařízení. Následující byly vybrány z hlediska dostupnosti – není třeba vlastnit přihlašovací údaje servisního technika a ceny – nabízeny ke stažení zdarma.

#### <span id="page-14-1"></span>3.1 Viessmann Spare Part App

Název aplikace pro českou lokalizaci zní "Náhradní díly", dostupná prostřednictvím Google<br>Prostřední vykladatel do bohodní dílo v výkladatel s se vykladatel v výkladatel v výkladatel v v v v v v v v v  $\operatorname{Play^1}.$  $\operatorname{Play^1}.$  $\operatorname{Play^1}.$  Umožňuje vyhledávat v katalogu náhradních dílů pro část výrobků firmy Viessmann $^2,$  $^2,$  $^2,$ a to pomocí fulltext vyhledávání dle názvu náhradního dílu, jeho čísla nebo pomocí čárového kódu umístěného na štítku náhradního dílu, načteného prostřednictvím fotoaparátu. Rovněž poskytuje historii vyhledávání a nápovědu. Uživateli je k dispozici funkce vytváření seznamů, do kterých je umožněno vkládat vyhledané položky. Aplikace umožňuje kontrolu kompatibility daného dílu se spotřebiči. Po přihlášení uživatele, které může provést pouze certifikovaný servisní technik, je k dispozici technická dokumentace ve formátu pdf. Ukázku aplikace znázorňuje obrázkem [3.1\(a\).](#page-15-1)

Pro čtení čárových kódů je využita externí aplikace B<mark>arcode Scanner<sup>[3](#page-14-5)</sup>. T</mark>ato umožňuje dekódovat informace obsažené v čárových a QR kódech.

Aplikace je dostupná v českém jazyce, avšak pouze s částečnou lokalizací. Nevýhodou je nutnost pracovat pouze s dostupným internetovým připojením. Navštívené položky se neukládají do žádné vyrovnávací paměti. Tento způsob řešení má za následek vysoký datový přenos a při špatné kvalitě internetového připojení pomalé odezvy aplikace.

#### <span id="page-14-2"></span>3.2 Wolf Ersatzteile

Katalog náhradních dílů pro výrobky společnosti W**o1f<sup>[4](#page-14-6)</sup>.** Podobně jako v předchozí kapitole [3.1,](#page-14-1) je k dispozici fulltext vyhledávání jak náhradního dílu, tak samotného výrobku nebo skenování čárového či QR kódu umístěného na štítku komponenty zařízení. Pokud

<span id="page-14-3"></span><sup>1</sup>http://play.google.com/store/apps/details?id=com.viessmann.etapp

<span id="page-14-4"></span> $\rm ^2$ http://www.viessmann.com/com/en.html

<span id="page-14-5"></span><sup>3</sup>http://play.google.com/store/apps/details?id=com.google.zxing.client.android

<span id="page-14-6"></span> $^{4}$ http://www.wolf-heiztechnik.de/cz/pkp/home.html

<span id="page-15-1"></span>

| <b>Dimestral Life</b>                     |                                                   | O.             | <b>HE SANDARDY</b>                                       | Ö<br>Katalog                                                     | upfances Q H<br>policit                                                                          | <b>COMMON CLASS</b>                              |
|-------------------------------------------|---------------------------------------------------|----------------|----------------------------------------------------------|------------------------------------------------------------------|--------------------------------------------------------------------------------------------------|--------------------------------------------------|
| $4 - 24$                                  | 侖                                                 | VIE MANN 4 Job | 会                                                        | VIEWANN<br>Bauptide/Audistrung<br>CGB-11/20                      | <b>CONTRACTOR</b><br>008-11/20                                                                   |                                                  |
| B<br>spen.                                | á<br>販<br>users.<br><b>CROSSOR</b><br>woon.       | A<br>cases.    | в<br>speer.<br>100T <sub>2</sub><br>means on<br>Workers. | ÷.<br>cases.<br>Abgasrohr für CGB-24                             | ganrohy für CGB-24                                                                               |                                                  |
| vesledek pro "demadlo"<br>Hithman glinner |                                                   | ANNAMA II V.   | Technische Unterlagen<br>$<$ / RM227 / 4 RM30 CAK        | Abgastemperaturwächter<br>85Gr C<br>Adaptentichtung für          | bgastemperaturwächter<br><b>GrC</b><br>factendichtung für                                        |                                                  |
| debut Eb.                                 | v caped.                                          | ا ه            | Organization of 21900<br>D. Idioaca                      | Abgasrohr DN60<br>Adapterset Sir LAF DN<br>96/63 Brennwert       | <b>Data views</b><br><b>Ischerpet für LAF DN</b><br><b>US3 Bronnwert</b>                         |                                                  |
| <b>WANT FAIL</b>                          | Fish in Ala (1)                                   |                | Q. Australia konstitika                                  | Blechschraube m. Scheibe<br>4.2x9.5                              | echschraube m. Scheibe<br>288.5                                                                  |                                                  |
| <b>DAWN</b>                               | sweazu zur nichtlichende                          | $16 - 12$      | To Phisticoptenses                                       | Brennraumboden für<br>$CCB-20$<br>Brennraumgehüuse               | Abgasroiv für CGB-24                                                                             | <b>Crainment</b>                                 |
| <b>SELLING</b>                            | modo das colhecellegade                           | $= 0.2$        | <b>Givenston</b>                                         | <b>Rückward-Oeckel für</b><br>$CCB-20$<br><b>Dichtung</b>        | <b>Tarmento</b>                                                                                  |                                                  |
| <b>DELIVERED</b>                          | results and state the figure is a subsequent of   | $=0.5$         | -B Panatonic si                                          | Abgastemperaturwächter<br>Dichtung<br>Brennraumgehäuse für OGB   |                                                                                                  | $\infty$                                         |
| <b>The Product</b>                        | account out under the beganistic money            | 12.723         | 0.1313 Seweren Kinin Catalog MC   speware                | Dichtung für Prüfniggel                                          |                                                                                                  | 26.00€                                           |
| $  \frac{1}{ x +1}  $ ! (reds)            | more a double of the benefit with an a            | $-225$         |                                                          | Dichtungsset Abgaseoly<br>Distanzhilse                           |                                                                                                  | Anzahl in Einkaufswagen<br>0 Shück<br>$\sim$ 1.8 |
| $\otimes$ <sup>GNMM</sup>                 | amous are left onlinearly of a water wells.       | $nC_1$         |                                                          | Distanzscheibe 12X5 für<br>$CCB - 20$                            | 0003055                                                                                          | 4949913050211                                    |
| <b>SECURE DESIGNATI</b><br>œ              | entropped different charges for a                 | $= C_1$        |                                                          | Einhängewinkel für CGB-20<br>Einhängewiskel L:740                | hängewirkel für CCB-20<br>Wangowinkel L/740                                                      |                                                  |
| 255 110.02                                |                                                   | $= 0.5$        |                                                          | Erdungsfahne Flachstecker<br>6.3mm                               | dungsfahre Flachstecker<br>mm                                                                    |                                                  |
| <b>For Street</b><br>san                  | <b>BRACED College at A-910-4004</b>               | $=0.5$         |                                                          | Fächerscheibe A 5.3 FST                                          | T23 E.2.4 wdivetostas                                                                            |                                                  |
| $\otimes$                                 | <b>SEARCH &amp; AN AN ENGINE OF</b>               | $= Q_1$        |                                                          | Firmenschild Wolf geklebt<br>oerade<br>Frontverkleidung komplett | Jobile HoW blirtonemi<br>rade.<br>oritverkleidung komplett                                       |                                                  |
|                                           | 13th                                              | $\mathbb{R}$   |                                                          | für CGB kgl.<br>Geräteanschlussflansch<br>DN100 CGB DN 100       | r CGB kpl.<br>doonsdraagitiomsell<br>001 VO 653 001 10                                           |                                                  |
|                                           | POSSO WAS are fire to 0 state Or AB 11 arrest and |                |                                                          | Geräteanschlussflassch<br>DN95 CGR DN 96<br>Gummiouffer D22 Na   | sitemshivaslansch<br>496 CGB DN 96<br>mmiouffer D22 für                                          |                                                  |
| 605                                       |                                                   |                | $17.55 \cdot 4 = 0$ $-1$                                 | 17:56 9%<br>$\circ$ $\circ$<br>đ                                 | $\frac{1}{2}$ = 17:33 $\blacktriangledown$ = $\ket{+}$ $\Rightarrow$ $\Rightarrow$ $\Rightarrow$ | $9 = 17:34$ $-4$                                 |

(a) Viessmann Spare Part App (b) Wolf Ersatzteile

<span id="page-15-2"></span>

Obrázek 3.1: Uživatelské rozhraní analyzovaných aplikací.

štítek chybí a nejsme schopni určit typ komponenty, můžeme využít postupu, kdy pomocí fulltext vyhledávání nalezneme zařízení, přičemž se automaticky zobrazí jeho detailní schéma (obrázek [3.1\(b\)](#page-15-2) vlevo), ve kterém lze komponentu snadno identifikovat. Ihned může být vložena do nákupního košíku (obrázek [3.1\(b\)](#page-15-2) vpravo). Objednání probíhá pomocí automaticky zaslaného emailu dodavateli.

Výhodnou vlastností je možnost práce bez internetového připojení (mimo funkci objednávání), veškeré soubory potřebné pro běh aplikace jsou staženy při instalaci. Aplikace vyniká intuitivním ovládáním, což dokládá i hodnocení uživatelů na stránce věnované apli-kaci<sup>[5](#page-15-3)</sup>. Nevýhoda spočívá v existenci pouze německé lokalizace.

#### <span id="page-15-0"></span>3.3 Shrnutí

V kapitole [3](#page-14-0) byly popsány aplikace poskytované dvěma výrobci plynových zařízení. Jak již bylo zmíněno, nejedná se o úplný výčet dostupných aplikací pro platformu Android, avšak pokud některý z výrobců tuto poskytuje, její užívání a funkce jsou postaveny na podobných principech popsaných v kapitolách [3.1](#page-14-1) a [3.2.](#page-14-2) Aplikace podporují funkcionalitu, jako databázi výrobků a s nimi spojené komponenty, schémata komponent, komfortní vyhledávání, skenování čárových či QR kódů. Každý z výrobců poskytuje svou vlastní aplikaci, neexistuje žádná, která by tyto sjednocovala.

Byl zjištěn nedostatek - Viessmann Spare Part App pracuje, podobně jako většina ostatních, pouze s dostupným internetovým připojením, což se může jevit jako velmi omezující podmínka. Uživatel musí vlastnit mobilní telefon s patřičným datovým tarifem. Taktéž se může nacházet v místě bez pokrytí signálu GSM nebo WIFI, a proto je aplikace v danou chvíli nepoužitelná. Tato skutečnost klade důraz vytvořit aplikaci, která bude schopna pracovat bez dostupného internetového připojení.

Žádná ze zkoumaných aplikací nepodporuje databázi zákazníků, historii oprav plynových zařízení a některé z dalších funkcionalit popsané v kapitole [4.2.](#page-17-0) Tímto je zajištěno vytváření softwaru, který jsem na trhu dostupných aplikací pro operační systém Android nenalezl.

<span id="page-15-3"></span> $5$ http://play.google.com/store/apps/details?id=com.wolf\_heiztechnik.replacement\_parts

### <span id="page-16-0"></span>Kapitola 4

## Návrh aplikace

Samotné etapě návrhu aplikace předcházela fáze specifikace požadavků, ve které jsem použil některé z metod pro získávání informací od uživatele:

- <span id="page-16-2"></span>(a) analýza existujícího softwarového systému,
- <span id="page-16-3"></span>(b) pozorování prací u zákazníka,
- <span id="page-16-4"></span>(c) interview.

Metodě [\(a\)](#page-16-2) byl věnován prostor v kapitole [3.](#page-14-0) Využitím [\(b\)](#page-16-3) jsem byl schopen odhalit část slabých míst v pracovním postupu servisního technika, ve kterých může být vytvářená aplikace nápomocna. Použitím metody [\(c\)](#page-16-4), společně s informacemi získanými pomocí [\(b\)](#page-16-3), bylo cílem vytvořit slovní popis, který by co možná nejpřesněji charakterizoval požadavky kladené na datovou strukturu aplikace a seznam funkčních požadavků.

Po získání potřebných informací jsem určil způsob ukládání dat a provedl návrh uživatelského rozhraní.

#### <span id="page-16-1"></span>4.1 Pracovní postup servisního technika

Ohlášení servisního úkonu (fáze I.) zákazníkem probíhá pomocí telefonního hovoru nebo emailovou formou. Získávají se údaje o jménu a příjmení zákazníka, adresa bydliště, kontaktní informace, výrobce a produkt plynového zařízení. Pokud je ohlašována závada, zákazník specifikuje, jak se tato projevuje. Dále je dohodnuto datum provedení servisního zásahu. V případě ohlášení pomocí emailové korespondence, zákazník v naprosté většině nedoloží popsané informace, proto servisní technik obratem kontaktuje klienta telefonním hovorem.

Před datem provedení může nastat fáze přípravy (II.). Servisní technik, v případě pochybností, studuje dokumenty k plynovému zařízení. Pokud si je jist příčinou závady, objednává od dodavatele náhradní díly, které využije při budoucím servisním úkonu.

Fáze (III.) začíná dnem provedení sjednaného servisního zásahu. Pokud se servisní technik dostane do časové tísně z důvodů zpoždění při provádění servisních úkonů u předcházejících zákazníků, kontaktuje následující klienty s požadavkem na pozdější obsloužení. V opačném případě se dostaví na dohodnutou adresu bydliště a započíná samotný úkon. Během jeho provádění lokalizuje a opravuje případné závady, studuje dokumenty a eventuálně mění náhradní díly. V případě, kdy potřebný díl nevlastní a tento musí být objednán, ukončuje servisní zásah a celý proces se po jeho doručení navrací k fázi II. společně s budoucím kontaktováním zákazníka, které je patrné ve fázi I. Mohou nastat situace, kdy případnou opravu, či jiné záležitosti, potřebuje konzultovat s technickou podporou poskytovanou výrobcem plynového zařízení.

V poslední fázi (IV.) probíhá závěrečné nastavení zařízení dle parametrů udávaných výrobcem v dokumentaci. Poté nastává seznámení zákazníka s prováděnými úkony a definování způsobu platby, případně její okamžité provedení.

#### 4.1.1 Rozbor pracovního postupu

Výsledná aplikace si klade za cíl zjednodušit a zrychlit všechny pracovní fáze popsané výše.

- I. Při ohlašování servisního úkonu v případě, kdy již servisní technik v minulosti prováděl úkony na plynovém zařízení zákazníka, si nemusí znovu značit potřebné identifikační údaje, jelikož ty má uloženy z dřívější doby. Celý proces fáze I. se tím výrazně zrychlí. Pokud klient ohlašuje závadu, kterou má technik poznačenou v aplikaci jako vyřešenou a opravu zvládne nekvalifikovaná osoba, může na základě této historie poradit zákazníkovi s postupem pro její vyřešení bez nutnosti servisního zásahu technika.
- II. V případě opakující se závady na plynovém zařízení technik objednává stejné náhradní díly, které použil v minulosti. Odpadá tím nutnost případného studia dokumentů.
- III. Budování znalostní báze, jenž může být využita během provádění jednotlivých fází.
- IV. Není nutná celková kalkulace, jelikož ji aplikace provede automaticky.

Mezi další výhody mohu zařadit fakt, kdy veškeré podpůrné materiály má servisní technik přístupné v jediné aplikaci, čímž se eliminuje nevýhoda popsaná v kapitole [3](#page-14-0) – každý výrobce poskytuje svou vlastní aplikaci (pokud ji vůbec poskytuje). Na základě znalostní báze může servisní technik zákazníkovi doporučit koupi nového zařízení, kdy v průběhu jeho životnosti částky za údržbu překročily nepřípustnou mez. Taktéž v případě opakujících se závad bude známo jejich řešení.

#### <span id="page-17-0"></span>4.2 Specifikace požadavků

Na základně diskusí provedených s budoucími uživateli s ohledem na informace obsažené v kapitole [4.1,](#page-16-1) byl vytvořen text specifikace požadavků, který definuje strukturu dat a funkční požadavky kladené na výslednou aplikaci. Následuje vytvořený text:

Zákazník může být fyzická nebo právnická osoba, o které bude možno uložit následující údaje: Jméno, příjemní, adresa bydliště a typ objektu, který je vázán s adresou bydliště rodinný dům, činžovní dům, malý dům, budova společnosti, budova instituce. Dále telefonní číslo, emailovou adresu, číslo bankovního účtu. Zákazník může vlastnit více plynových zařízení. U každého plynového zařízení je nutné uchovávat informace o výrobním a objednacím čísle (každý výrobce uvádí minimálně výrobní číslo, u kterého se nepředpokládá jedinečnost napříč výrobci), typ paliva - zemní plyn, propan butan, elektřina. Dále, zda si zákazník přeje být informován servisním technikem o pravidelných servisních prohlídkách s možností volby data, na základě kterého má být servisní prohlídka provedena a datum uvedení do provozu. Dále každému plynovému zařízení bude možno přiřadit jeden z množiny QR kódů pro jeho jednoznačnou identifikaci.

Plynová zařízení jsou vyráběna výrobci, jejich výrobek se nazývá produktem. Každý výrobce může vyrábět více typů produktů a může poskytovat servisní podporu. O výrobci bude možno zadat název a umístění jeho webové prezentace. Servisní podpora, vázána na konkrétního výrobce, může být jedna ze tří kategorií: hlavní servisní technik, náhradní díly, obchodní zástupce. U servisní podpory bude možno zadat jméno a příjmení osoby, která ji poskytuje, telefonní číslo a emailovou adresu.

Produkt spadá do jedné ze dvou kategorií - kondenzační či nekondenzační. O produktu bude možno uložit informace o jeho názvu a výkonu.

Ke každému produktu bude existovat možnost přiřadit dokumenty, nacházející se uložené v zařízení na libovolném místě, ve formátu pdf, png, jpg. Dokument může být servisní manuál, uživatelský manuál nebo fotografie.

Na plynovém zařízení jsou prováděny servisní úkony. Servisní úkon může být jeden ze tří kategorií - oprava, roční prohlídka, uvedení do provozu. Servisní úkon bude obsahovat datum provedení, datum splatnosti, sazbu DPH, cenu cestovného bez DPH, cenu provedené práce bez DPH, celkovou cenu použitých náhradních dílů bez DPH (cena jednotlivých náhradních dílů se může měnit), celkovou cenu bez DPH a celkovou cenu s DPH. Typ platby za servisní úkon (hotově nebo převodem, v případě druhém může být uloženo číslo faktury). Servisní úkon může být označen jako splněný či nesplněný. Při každém servisním úkonu může být vyměněn náhradní díl či náhradní díly. Každý servisní úkon může obsahovat nalezené závady. Závada obsahuje svůj popis a případně možnost popisu jejího odstranění. Servisní úkon může být záruční nebo pozáruční.

Náhradní díl má následující údaje: katalogové číslo, název, cena bez DPH, EAN kód. Náhradní díl poskytuje výrobce pro všechny typy plynových zařízení. Je vyžadováno, aby aplikace pracovala v tzv. offline režimu - bez nutnosti připojení k síti Internet.

#### <span id="page-18-0"></span>4.2.1 Funkční požadavky

Aplikaci využívá v každém časovém okamžiku pouze jeden uživatel - servisní technik (aktér), kterému je umožněno na základě rozboru fáze specifikace požadavků [\(4.2\)](#page-17-0) provádět následující úkony:

- 1. přidat, upravit, smazat, zobrazit výrobce;
- 2. přidat, upravit, smazat, zobrazit produkt, vázaný k výrobci;
- 3. přidat, smazat, zobrazit dokument, vázaný k produktu;
- 4. přidat, upravit, smazat, zobrazit náhradní díl, vázaný k výrobci;
- 5. přidat, upravit, smazat, zobrazit servisní podporu, vázanou k výrobci;
- 6. přidat, upravit, smazat, zobrazit zákazníka;
- 7. přidat, upravit, smazat, zobrazit plynové zařízení, vázané k zákazníkovi;
- 8. přidat, upravit, smazat, zobrazit servisní úkon, vázaný k plynovému zařízení;
- 9. přidat, smazat, zobrazit závadu, vázanou k servisnímu úkonu;
- 10. přidat, smazat, zobrazit použitý náhradní díl, vázaný k servisnímu úkonu.

#### Operace nad daty

<span id="page-19-3"></span>Na základě získané znalostní báze aplikace umožňuje následující operace nad daty:

- <span id="page-19-1"></span>(a) Vyhledání plynového zařízení dle přiřazeného QR kódu.
- (b) Vyhledání náhradního dílu dle přiřazeného EAN kódu.
- (c) Generování výpisu neuzavřených servisních úkonů.
- (d) Generování výpisu nejbližších ročních prohlídek.
- (e) Zobrazení historie veškerých servisních úkonů, které jsou vázány k danému plynovému zařízení.

Každému plynovému zařízení, dle specifikovaných požadavků na začátku kapitoly [4.2,](#page-17-0) může být přidělen QR kód pro jeho jednoznačnou identifikaci, aby byla zajištěna funkčnost operace [\(a\)](#page-19-1). Proto musí být zvoleno vhodného mechanismu získání množiny připravených QR kódů, kterou si bude moct uživatel vytisknout a dále s ní pracovat.

Hodnota DPH, se kterou se pracuje v servisních úkonech, musí být předdefinovatelná, aby ji uživatel nemusel při každém novém servisním úkonu znovu vyplňovat. Proto bylo implementováno nastavení, ve kterém může být operace definování výchozí hodnoty provedena. Definovaná hodnota se zobrazí u nově vytvářeného servisního úkonu, u editovaného však zůstává hodnota původní.

#### <span id="page-19-0"></span>4.3 Uložení dat

Na základě specifikace požadavků uvedené v kapitole [4.2](#page-17-0) je zřejmé, že navrhovaná aplikace musí manipulovat s velkým množstvím dat ve formě textových řetězců a číselných hodnot. Nabízí se dva způsoby. Prvním může být uložení serializovaných dat do souboru (kapitola  $2.6.2$ ), například pomocí značkovacího jazyka XML $^{\rm l}$ , a v případě potřeby jejich opětovného získání využít deserializaci. Druhý způsob může být použití SQLite databáze, se kterou operační systém Android dokáže pracovat (více v kapitole [2.6.3\)](#page-13-2). Rozhodl jsem se právě pro tento z důvodů komfortnější implementace a předchozích zkušeností s databázemi, se kterými se pracovalo v některých školních projektech. Taktéž je potřeba provádět zpracování dat, které plyne nejen z požadovaných operací vyjmenovaných v kapitole [4.2.1.](#page-19-3) V případě využití prvního způsobu by byla implementace této funkcionality značně složitá. Dokumenty budou ukládány do externího úložiště zařízení. Důvod tohoto řešení vyplývá z principu, který je uveden v kapitole [2.6.2.](#page-12-3)

Obrázek [4.1](#page-20-0) znázorňuje strukturu navržené SQLite databáze. Po dodatečné konzultaci s uživatelem byl přidán do vybraných tabulek sloupec comment pro možnost uložení libovolného textového komentáře. Tento požadavek není ve specifikaci až na jednu vyjímku uveden. Sloupce, u kterých je zakreslena plná kružnice, nemohou nabývat prázdné hodnoty (NULL). Opačně je tomu v případě kružnice nevyplněné.

Názvy tabulek a jejich sloupců korespondují k informacím uvedeným v textu specifikace, taktéž jejich datové typy. Avšak pro pochopení stojí za zmínku uvést několik poznámek k vybraným tabulkám navržené databáze:

<span id="page-19-2"></span><sup>1</sup>Extensible Markup Language

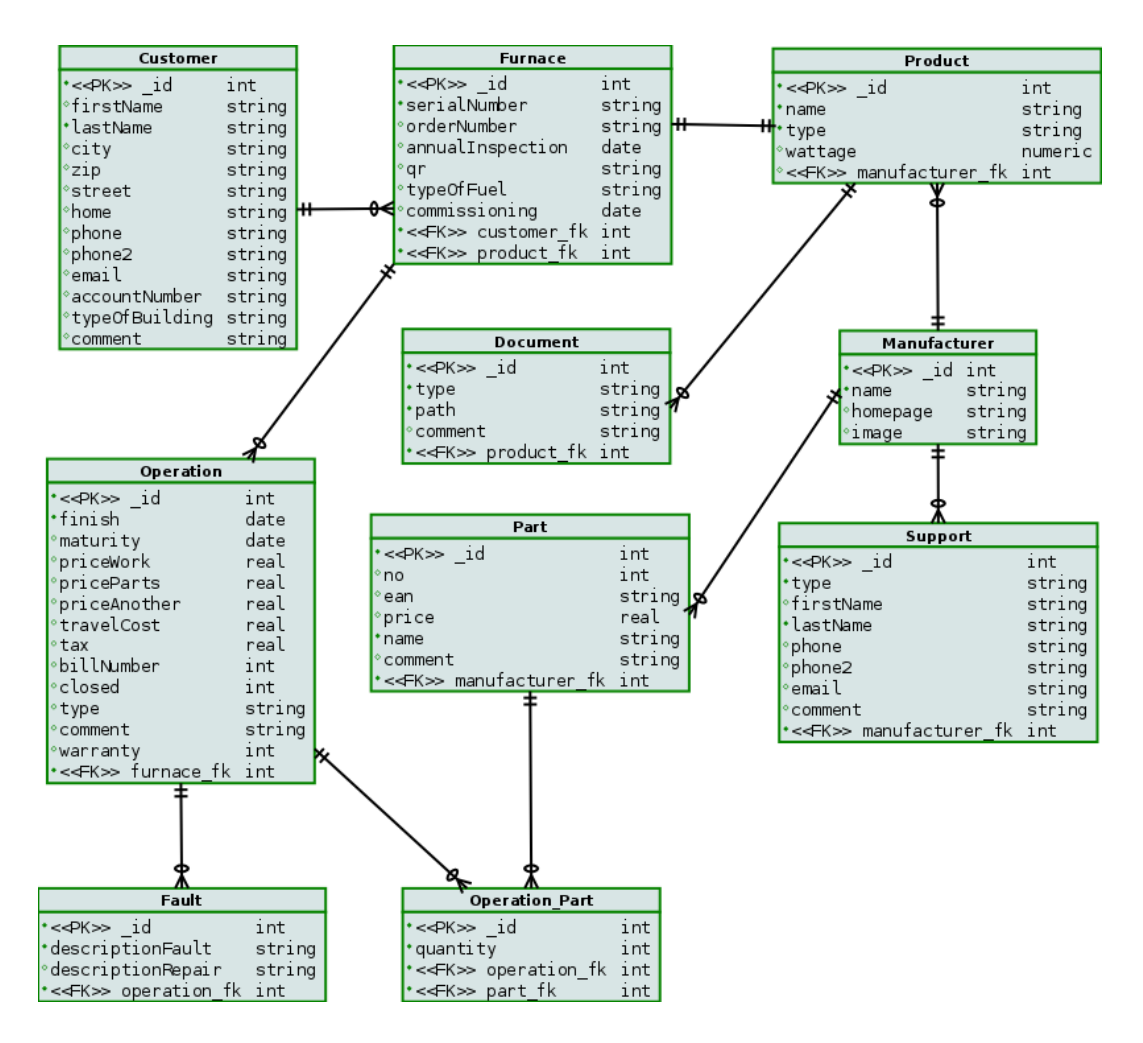

<span id="page-20-0"></span>Obrázek 4.1: Relační model databáze

- CUSTOMER slouží pro uchování informací o zákazníkovi. Veškeré sloupce (dále ve výčtu uvažuji sloupce bez primárního klíče) nabývají hodnot datového typu string. Například telefonní číslo, phone a phone2, může být ve formě prostých číslic, avšak tato varianta by neumožňovala uložení čísla v mezinárodním formátu. Číslo bankovního účtu taktéž obsahuje znaky, které nejsou číselné - pomlčka oddělující předčíslí, lomítko pro specifikaci kódu banky. Podobná situace nastává v tabulce Support.
- Document obsahuje sloupec path. Uchovává hodnotu úplné cesty k místu uložení dokumentu v zařízení.
- OPERATION sloupce closed, warranty, billNumber nabývají datového typu *integer*, přičemž první dva jsou využity k uchování hodnoty datového typu boolean. Ten však není podporován databází SQLite. Proto je využito zmíněného datového typu, kdy hodnotu 1 uvažuji jako True, podobně 0 jako False. Do třetího sloupce v pořadí se ukládá číslo faktury. Pokud uživatel označí metodu platby jako "hotově", je zde uložena hodnota False, resp. 0.
- Operation Part Při servisním úkonu může být vyměněn žádný, právě jeden, ale i více dílů. Díl může být použit v žádném, právě jednom, ale i ve více servisních

úkonech. Tvrzení odpovídá vztahu M:N mezi tabulkami Part a Operation. Proto musí být využito pomocné vazební tabulky.

#### <span id="page-21-0"></span>4.4 Uživatelské rozhraní

Grafické uživatelské rozhraní je primárně zaměřeno na přístroje vlastnící display s velikostí úhlopříčky alespoň 7", jenž v textu souhrnně nazývám pojmem "tablety". Abych cílil na vyšší počet uživatelů, rozhodl jsem se i pro podporu zařízení s menší úhlopříčkou, v textu téže označovaných jako "mobilní telefony". Návrh uživatelského rozhraní pro tablet je znázorněn<br>Charles (National de la dividual de la dividual de la dividual de la dividual de la dividual de la dividual de pomocí obrázku [4.2\(a\),](#page-21-1) kde jednotlivé číslice zastupují:

- I. Název aktuální sekce, ve které se uživatel nachází.
- II. Povolené akce v této sekci přidání nového záznamu nebo uložení nově přidávaného.
- III. Část uživatelského rozhraní zobrazující:
	- (a) Seznam uložených záznamů, pak část IV. zobrazuje detail vybraného záznamu.
	- (b) Souhrnné informace z předcházejících sekcí, poté část IV. zobrazuje seznam prvků společně s jejich detailními informacemi.
	- (c) Požadované informace během přidávání či úpravě záznamu. Části III. a IV. budou sloučeny.

Uživatelské rozhraní navržené pro mobilní telefony znázorňuje obrázek [4.2\(b\),](#page-21-2) ve kterých I. a II. plní stejnou funkci jako v případě tabletu, III. zobrazuje seznam uložených záznamů. Pokud bude libovolný vybrán, část IV. zobrazí jeho detail. Tímto návrhem bude uživatel mobilního telefonu ochuzen o zmíněné souhrnné informace, pro které není dostatek místa, avšak tyto nejsou pro používání aplikace zcela nezbytné. Slouží pro zobrazení informací z předcházejících kroků, které uživatel provedl.

<span id="page-21-1"></span>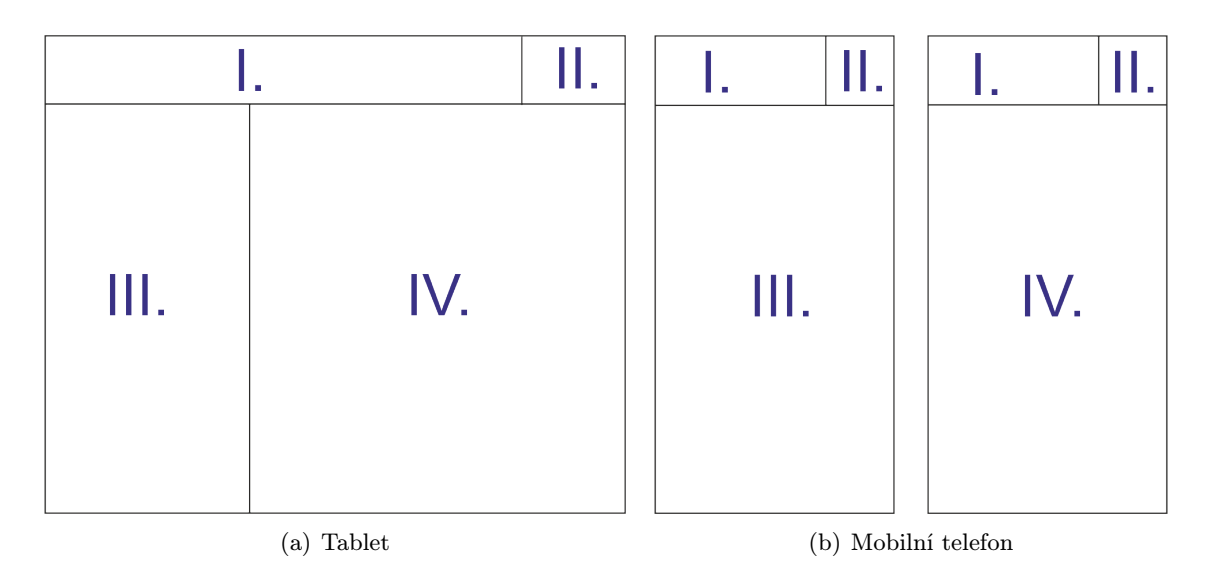

<span id="page-21-2"></span>Obrázek 4.2: Návrh rozvržení uživatelského rozhraní

## <span id="page-22-0"></span>Kapitola 5

## Implementace

Dle zadání bakalářské práce byla aplikace zveřejněna prostřednictvím online distribuční služby Google Play Store společnosti Google v sekci Nástroje ve dvou jazykových lokalizacích - angličtina a čeština. V první variantě byl zvolen název Boiler Servicemen, ve druhé Opravář servisních kotlů. Na obrázku [5.1](#page-22-2) je znázorněna ikona aplikace. Při jejím grafickém návrhu byl kladen důraz na jednoduchost, aby v seznamu aplikací byla od ostatních odlišná tzv. "na první pohled". Aplikace je dostupná zdarma, bez žádných vstupních poplatků.

<span id="page-22-2"></span>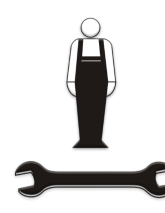

Obrázek 5.1: Ikona aplikace Boiler Servicemen

Aplikace je naprogramována v programovacím jazyce Java s využitím patřičných knihoven pro vývoj pod operačním systémem Android. Cílová verze API (kapitola [2.1\)](#page-6-1) je rovna hodnotě 18, minimální podporovaná hodnotě 13. Těmito volbami, ke dni 1. května 2014, podporuji 82,8% zařízení využívající službu Google Play. K procentuálnímu výsledku se dojde prostým sečtením patřičných hodnot z tabulky [2.1.](#page-7-1)

#### <span id="page-22-1"></span>5.1 Architektura

Programové řešení je rozděleno do celkového počtu sedmi balíčků<sup>[1](#page-22-3)</sup>, ve kterých podřetě-zec "cz.podola.furnanceservicemenapp" značí jmenný prostor<sup>[2](#page-22-4)</sup> aplikace. Následuje výčet<br>Litil ř balíčků:

- (a) cz.podola.furnanceservicemenapp hlavní jádro aplikace starající se o správu uživatelského rozhraní.
- (b) cz.podola.furnanceservicemenapp.db.adapter adaptéry sloužící pro přístup k jednotlivým tabulkám SQLite databáze znázorněné obrázkem [4.1.](#page-20-0) Taktéž obsahuje třídu

<span id="page-22-3"></span><sup>1</sup>Anglický název - packages

<span id="page-22-4"></span><sup>2</sup>Anglický název - namespace. Důležitá je jeho unikátnost v rámci služby Google Play.

DBA, jenž je zodpovědná za vytvoření a naplnění části databáze během prvního spuštění aplikace po její instalaci. Pokud v budoucnu bude pozměněno schéma databáze, právě tato nabízí mechanismy, kterými lze požadované změny aplikovat.

- (c) cz.podola.furnanceservicemenapp.db.model obsahuje třídy reprezentující modely, ve smyslu jednotlivých sloupců, tabulek databáze. Tyto využívají třídy uživatelského rozhraní a adaptéry přistupující k databázi. Slouží pro pohodlné předávání a získávání dat z jednotlivých tabulek databáze.
- (d) cz.podola.furnanceservicemenapp.files vlastní jedinou třídu  $Files$ . Zjišťuje stav externího úložiště, kopíruje, maže a otevírá z něj soubory, resp. dokumenty.
- (e) cz.podola.furnanceservicemenapp.qr v balíčku existuje pouze jediná třída, Scanning. Tato získává řetězec jednoznačně identifikující plynové zařízení, který se nachází zakódován ve vygenerovaném a posléze načteném QR kódu.
- (f) cz.podola.furnanceservicemenapp.adapter obsažené využívají třídy uživatelského rozhraní odvozené od třídy ListFragment.
- (g) cz.podola.furnanceservicemenapp.dialog využívány uživatelským rozhraním pro získávání vstupů od uživatele nebo jeho informování, a to formou dialogových oken.

#### 5.1.1 Navigace

Pro účely navigace napříč aplikací jsem zvolil vyjíždějící menu od levého okraje obrazovky směrem k jejímu středu, které nese název Navigation Drawer<sup>[3](#page-23-0)</sup>. Důvodem této volby bylo původní navržení celkem deseti kategorií, jak je znázorněno na obrázku [5.2\(a\).](#page-24-0) Tento počet byl v průběhu implementace značně redukován, a to na hodnotu pět. Příčinou bylo uvědomění si závislostí, které jsou patrné z funkčních požadavků (kapitola [4.2.1\)](#page-18-0). Například kategorie Náhradní díly, potažmo náhradní díl je vždy vázán ke konkrétnímu výrobci. Proto je nadbytečné, aby měl v globálním menu aplikace svou kategorii při uvědomění si situace, kdy uživatel bude chtít vypsat všechny náhradní díly daného výrobce, kterého bude muset nejprve ze seznamu všech výrobců vybrat. Tudíž kategorie Náhradní díly, Podpora a Správa dokumentů byly sloučeny do jediné kategorie - Výrobci. Zde jsou všechny zmíněné skupiny přístupné jiným způsobem, který bude dále v textu představen. Obdobná situace nastala u skupin Zákazníci, Kotle, Servisní úkon a jejich sloučení do skupiny Zákazníci. Ukázka výsledného menu je zobrazena na obrázku [5.2\(b\).](#page-24-1)

Vyjíždějící menu nemá implementované podkategorie z důvodů popsaných začátkem této podkapitoly. Maximální hloubka zanoření v kategorii Zákazníci nabývá hodnoty pět v případě tabletu, šest u mobilního telefonu. Aby byl uživatel schopen v každé úrovni zanoření určit, ve které se momentálně nachází a co která znamená, byl implementován další prvek navigace - Action Bar<sup>[4](#page-23-1)</sup>. Jedná se o lištu lokalizovanou na vrchní straně zobrazovaného obsahu. V tomto prvku je uveden nadpis aktuální úrovně a tlačítko "+", pokud to v této dává smysl, sloužící pro přidání nového záznamu. Jeho ukázka je viditelná na obrázcích [5.2.](#page-24-2)

Funkcionalita navigace byla implementována prostřednictvím bázové třídy BaseActivity. Ostatní třídy implementující funkci Aktivity, popsané v kapitolách [2.2](#page-6-2) a [2.3,](#page-7-0) dědí právě od této bázové třídy, a to z důvodu zajištění jednotného zobrazení, obsahu a struktury vysouvacího menu a navigační lišty. V případě nutnosti modifikace prvků navigace

<span id="page-23-0"></span><sup>3</sup>http://developer.android.com/design/patterns/navigation-drawer.html

<span id="page-23-1"></span><sup>4</sup>http://developer.android.com/guide/topics/ui/actionbar.html

<span id="page-24-0"></span>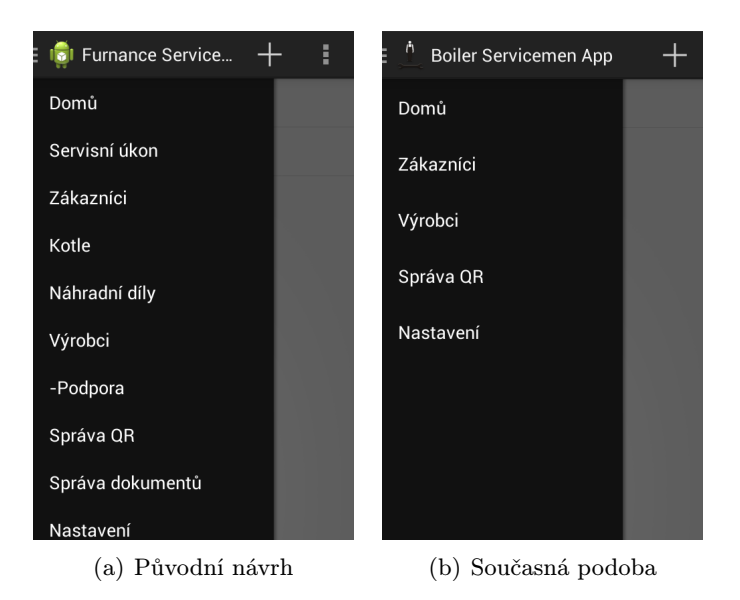

Obrázek 5.2: Globální menu

<span id="page-24-2"></span><span id="page-24-1"></span>postačí provedení změn právě v této bázové třídě. Implementace vyjíždějícího menu není triviální záležitostí, při implementaci jsem využil volně dostupné a doporučované postupy na webových stránkách určených pro vývojáře<sup>[3](#page-23-0)</sup>.

#### 5.1.2 Využití fragmentů

Aby uživatelské rozhraní reflektovalo jeho návrh popsaný v kapitole [4.4,](#page-21-0) rozhodl jsem se pro využití funkcionality nabízené fragmenty. Další výklad je zaměřen k obrázku [5.3.](#page-25-0) Pro každý pohled, např. zákazníci a jejich seznam společně s detailem vybraného, existuje Aktivita odvozená od třídy BaseActivity. Jejím úkolem je nastavit nadpis sekce v liště navigace a vytvořit Fragment I., jenž umístí do připraveného kontejneru typu FrameLayout definovaného v layout<sup>[5](#page-24-3)</sup> souboru. Tímto způsobem je zajištěno zachování funkcionality vysouvacího menu, pro které je v layout souboru připraven prvek $6$  ListView.

Pro rozhodnutí, zda se aplikace nachází v zařízení typu tablet (obrázek [5.3\(a\)\)](#page-25-1) nebo mobilní telefon (obrázek [5.3\(b\)\)](#page-25-2), je využito odlišné definice rozložení prvků na obrazovce dle její velikosti za běhu programu. V prvním případě operační systém načítá rozložení z umístění (více v kapitole [2.5\)](#page-10-0) /res/layout/soubor rozlozeni.xml, ve druhém to bude z lokace /res/layout-large/soubor rozlozeni.xml. Tyto soubory mají odlišnou definici, kdy v případě tabletu jsou k dispozici kontejnery typu FrameLayout pro Fragment II. a současně Fragment III. V situaci mobilního telefonu bude k dispozici pouze Fragment II. Kontrolou existence kontejneru pro Fragment III. se zjišťuje, na kterém typu zařízení aktuálně aplikace pracuje.

Fragment I. spravuje své "potomky" ve formě Fragmentů. Tyto zasílají svému "rodiči" informace o jejich interakci s uživatelem. Tudíž, Fragment I. v závislosti na interakcích svých potomků reaguje formou jejich překreslení, záměně nebo startem nové Aktivity. Zmíněné chování závisí na aktuálním kontextu, ve kterém se aplikace nachází. Mimo jiné z toho vyplývá, že Fragment I. tvoří mezivrstvu mezi Aktivitou a ostatními fragmenty. V případě

<span id="page-24-3"></span> ${}^{5}\mathrm{XML}$  soubor obsahující rozmístění prvků na obrazovce. Jeho vysvětlení v kapitole  $2.3$ 

<span id="page-24-4"></span><sup>6</sup>Fakticky se jedná o statickou definici objektu, dále tento budu nazývat prvkem.

<span id="page-25-1"></span>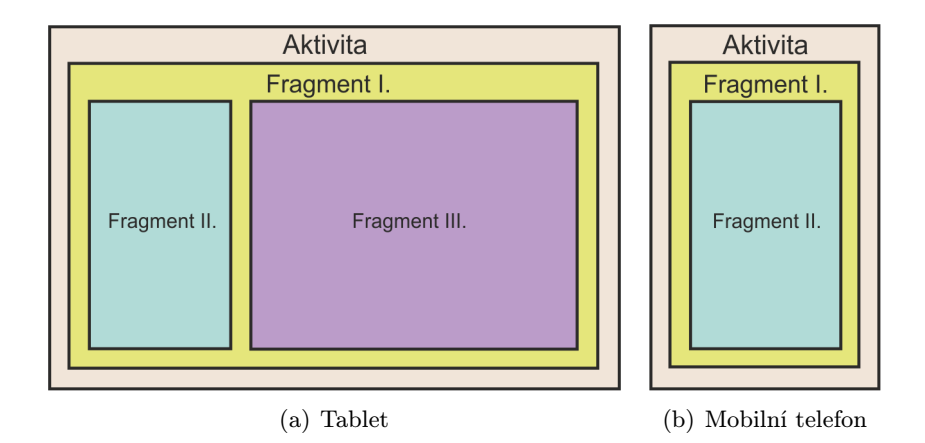

<span id="page-25-2"></span><span id="page-25-0"></span>Obrázek 5.3: Fragmenty

důslednosti, tento nemusí být vůbec využit a jeho funkcionalitu by mohla plně převzít Aktivita. Důvodem, proč Fragment I. využívám, je co možná nejvyšší odstínění vlivu Aktivity na výsledné programové řešení aplikace, jelikož se jedná o novější technologii, která se v současné době začala hojně využívat.

Zmíněná funkcionalita se neobejde bez vzájemné komunikace Fragmentů, kterou rozlišuji následovně:

- Vstupní nastává při vytváření Fragmentu s nutností předání dodatečných informací ve formě argumentů, bez kterých tento nemůže korektně pracovat. Argumentem může být například cizí klíč řádku tabulky, jenž má být použit v SQL příkazu pro získání dat z databáze, která mají být Fragmentem zobrazena. Tyto argumenty nesmějí být předávány prostřednictvím konstruktoru Fragmentu, protože Fragment, stejně jako Aktivita, prochází životním cyklem, ve kterém může být zničen a následně opět vytvořen. Tyto parametry by nebyly v případě znovuvytvoření přístupné a docházelo by k nekorektnímu chování. Proto se musí argumenty předávat pomocí objektu Bundle. Dalším druhem vstupní komunikace v řešení aplikace je nutnost u některých Fragmentů překreslení jejich obsahu. Pro tento případ je implementována metoda, jenž může být zavolána jeho rodičem.
- Výstupní Fragment definuje rozhraní<sup>[7](#page-25-3)</sup>, které jeho rodič musí implementovat (programově hlídáno). Díky tomu může Fragment zasílat zprávu pomocí zpětného volání svému rodiči, který na tuto patřičně reaguje.

#### <span id="page-25-5"></span>5.1.3 Knihovny cizích zdrojů

Při řešení programové části bylo využito následujících knihoven cizích zdrojů. Jejich funkcionalita není stěžejní ve smyslu zadání bakalářské práce.

#### ActionBarSherlock

Knihovna<sup>[8](#page-25-4)</sup> zajišťující jednotné zobrazení navigační lišty na zařízení s verzí API 5 a vyšší. Díky jejímu využití jsem zamezil nežádoucímu chování, které je znázorněno obrázkem [5.4.](#page-26-1)

<span id="page-25-3"></span> $^7\mbox{Anglick\'y název - interface}$ 

<span id="page-25-4"></span><sup>8</sup>http://actionbarsherlock.com

Při použití stejného motivu má tato lišta různý vzhled na zařízeních s odlišnými verzemi operačního systému Android - API 16 na obrázku [5.4\(a\),](#page-26-2) API 13 na [5.4\(b\).](#page-26-3) Při vytváření třídy implementující funkci Aktivity tato nedědí od třídy Activity, nýbrž od SherlockActivity. Při využití Fragmentů, popsaných v kapitole [2.4,](#page-9-0) nedochází k dědění od třídy Fragment, nýbrž od SherlockFragment. Podobná situace nastává u ostatních podtříd Aktivit a Fragmentů.

<span id="page-26-2"></span>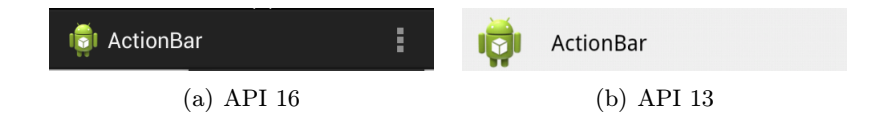

<span id="page-26-3"></span><span id="page-26-1"></span>Obrázek 5.4: Porovnání vzhledu lišty Action Bar

Znázorněná situace je naznačena na jednoduchém příkladu. Pokud se využívá dalších funkcí, které poskytuje navigační lišta, je rozdíl ve výsledném vzhledu dosti markantní a obecně se zvyšuje při podpoře nižších verzí operačního systému. Proto bylo této knihovny využito s ohledem na další budoucí vývoj aplikace.

#### aFileDialog

<span id="page-26-7"></span>Operační systém Android, resp. knihovny používané pro vývoj, neposkytují vestavěný prohlížeč souborů, s uživatelským rozhraním, uložených v zařízení či externím úložišti. Proto bylo využito knihovny **aFileDialog<sup>[9](#page-26-4)</sup>,** která pracuje na zařízeních s verzí API 8 a vyšší. Poskytuje základní funkce pro práci se soubory a složkami. Tato knihovna může být využita formou Aktivity nebo dialogového okna.

#### Barcode Scanner

<span id="page-26-8"></span>Při řešení tuto aplikaci využívám pro skenování EAN a QR kódů. Nejedná se tudíž o knihovnu, avšak existuje způsob, kterým ji do projektu (kapitola [2.5\)](#page-10-0) začlenit ve formě externí knihovny. Proto je tato netypicky součástí podkapitoly [5.1.3.](#page-25-5) Při včlenění do výsledného řešení odpadá nutnost explicitní instalace této aplikace, kterou musí provést uživatel, pokud chce využívat zmíněné funkce. Avšak velká nevýhoda nastává při vydání jejich nových verzí. V této situaci by bylo nutno importovat novou verzi knihovny a zpřístupnit novou verzi mé aplikace. Proto výhodnější řešení spočívá v použití Barcode Scanner<sup>[10](#page-26-5)</sup> jako externí aplikace, za předpokladu zachování stejného komunikačního rozhraní mezi aplikacemi.

#### <span id="page-26-0"></span>5.2 Databáze

Pro manipulaci s databází SQLite, popsanou v kapitole [2.6.3,](#page-13-2) je využito tříd z balíčku "cz.podola.turnálice servicemenápp.d**oladapter"** (v dalším textu budou balicky uvádeny<br>bez jmenného prostoru). Každé tabulce navržené databáze, jenž je znázorněna obrázkem cz.podola.furnanceservicemenapp.db.adapter" (v dalším textu budou balíčky uváděny [4.1,](#page-20-0) zde náleží jedna třída, jejíž název koresponduje s názvem tabulky doplněný o příponu "DBA<sup>[11](#page-26-6)"</sup>. Každá tato třída definuje pomocí statických proměnných svůj název a jména sloupců, které tabulka obsahuje. Dále poskytuje metody, které manipulují s daty své tabulky

<span id="page-26-4"></span> $^{9}$ http://code.google.com/p/afiledialog/

<span id="page-26-5"></span> $^{10}\mathrm{http://play.google.com/store/apps/details?id=com.google.zxing. client. android$ 

<span id="page-26-6"></span><sup>11</sup>Z anglického spojení - DataBase Adapter

v databázi. Důvodem implementace typu "každé tabulce odpovídá jedna třída" je snaha o určité zapouzdření funkcionalit prováděných nad konkrétní tabulkou.

Třída DBA, obsažená v balíčku db.adapter, definuje jméno databáze a její verzi. Při každém spuštění aplikace pomocí instance této třídy je ověřováno, zda je databáze vytvořena. Při záporném výsledku je volána metoda *onCreate* vnitřní třídy *DBHelper*, která databázi vytvoří za pomocí SQL příkazů, jenž jsou definovány s využitím statických proměnných (poskytují ostatní třídy balíčku). Pokud v budoucnu bude změněno číslo databáze v kladném směru, bude volána metoda onUpdate, pomocí které lze strukturu databáze částečně (omezení SQLite databáze jsou uvedeny v kapitole [2.6.3\)](#page-13-2) modifikovat.

Modelem budu dále nazývat třídu, která vlastní atributy s názvy a datovými typy odpovídajícími sloupcům tabulky databáze. Dále tato poskytuje veřejné metody pro získání a nastavení každého atributu. Modely jsou pak využívány pro komunikaci mezi Fragmenty a třídami z balíčku db.adapter, kdy záznamy získané z databáze jsou předávány formou objektu patřičného modelu tabulky při dotazu na konkrétní záznam nebo kolekci těchto modelů, pokud se předpokládá více výsledků na dotaz provedený nad patřičnou tabulkou. Modely se taktéž využívají pro předání nového záznamu, jenž má být zapsán do databáze.

#### <span id="page-27-0"></span>5.3 Uživatelské rozhraní

V následujících podkapitolách bude konkrétněji popsána implementace funkcionality uživatelského rozhraní. Bude užito konvence, kdy objekt uživatelského rozhraní definován staticky v layout souboru (textové pole, tlačítko aj.) nazývám "prvkem". Užité třídy a z nich případně vytvořené instance budou zvýrazněny kurzívou. Při výkladu bude využita příloha [B,](#page-37-0) jenž obsahuje snímky výsledné aplikace, v nichž údaje o osobách jsou smyšlené.

Veškeré ikony využité při implementaci uživatelského rozhraní byly získány z volně dostupných zdrojů v prostředí sítě Internet. Výjimku tvoří pouze hlavní logo aplikace znázorněné obrázkem [5.1.](#page-22-2)

#### <span id="page-27-1"></span>5.3.1 Výrobci

Pro správu výrobců slouží okno znázorňující obrázek [B.1\(a\).](#page-37-1) Levý sloupec obsahuje seznam výrobců reprezentovaný třídou ManufacturerListFragment, pravý sloupec byl implementován pomocí třídy ManufacturerDetailFragment. Tento zobrazuje základní informace o výrobci (název společně s umístěním webové prezentace) a dále první tři záznamy produktů, náhradních dílů a servisní podpory. Každý ze zmíněných představuje v pořadí Product-ListFragment, PartListFragment, SupportListFragment. Další výklad bude vázán k ProductListFragment, přičemž stejná situace nastává u ostatních zmíněných.

Fragment je umístěn v prvku FrameLayout, jenž má definovanou fixní výšku a který je umístěn v prvku LinearLayout, jehož funkce spočívá v nastavení odlišného pozadí pro vizuální oddělení formou obdélníku. Pokud ProductListFragment obsahuje dva a méně záznamů, uživatelskou interakci ve zmíněném obdélníku, kde nejsou zobrazeny prvky pomocí Product-ListFragmentu, zachytí místo něj jeho rodičovský prvek FrameLayout. Obsluha interakce spočívá ve startu patřičné Aktivity. Pro přidání či úpravu výrobce je využito dialogové okno znázorněné obrázkem [B.1\(b\).](#page-37-2)

#### <span id="page-28-1"></span>5.3.2 Produkty

Pokud uživatel zvolil v okně výrobců (kapitola [5.3.1\)](#page-27-1) produkt, je spuštěna nová Aktivita, jejíž vzhled je zobrazen obrázkem [B.2\(a\)](#page-38-0) skládající se ze dvou sloupců. Levý je definován Fragmentem ProductLeftFragment, v němž jsou zobrazeny základní informace o zvoleném výrobci z předcházejícího kroku společně s jeho ikonou. Abych zamezil případným sporům s firmami výrobců, rozhodl jsem se místo použití oficiálního loga, které může mít registrovánu ochrannou známku, využít počátečního písmena názvu výrobce a zobrazovat ikonu obsahující právě ono písmeno $^{12}$  $^{12}$  $^{12}$ . Dalším argumentem pro zmíněné řešení je možnost uživatelem definovaných výrobců, proto není vázán pouze na předem definované společně s jejich logy.

Pravý sloupec okna obsahuje seznam uložených produktů, přičemž obrázek [B.2\(b\)](#page-38-1) zobrazuje dialog sloužící pro přidání či úpravu produktu. Pro výběr kategorie, do které přidávaný či upravovaný produkt náleží, je využito prvku Spinner s obecným adaptérem SpinnerRowImageTextViewAdapter plnící jeho řádky. Tento je využit i v ostatních případech, kdy řádek Spinneru zobrazuje pouze obrázek a text.

#### 5.3.3 Dokumenty

Obrázek [B.3\(a\)](#page-39-0) zobrazuje seznam uložených dokumentů. Levý sloupec obsluhuje DocumentLeftFragment, jenž k zobrazení svého obsahu využívá ProductLeftFragment (činnost vysvětlena v kapitole [5.3.2\)](#page-28-1) a ProductDetailFragment, jehož úkolem je zobrazit informaci o produktu, který byl v předchozím kroku vybrán pro zobrazení k němu přiřazených dokumentů.

Přidávání dokumentů, zobrazující snímek [B.3\(b\),](#page-39-1) se provádí formou dialogového okna, ve kterém má uživatel na výběr ze tří kategorií dokumentu – uživatelský manuál, servisní manuál, fotografie. Při stisku tlačítka "Vyberte soubor" se vytvoří nový dialog, jenž je implementován pomocí knihovny aFileDialog popsané v kapitole [5.1.3.](#page-26-7) Před samotným vytvořením se nastaví filtrování pro soubory s příponou pdf, jpg a png. Tímto způsobem může uživatel označit soubor nacházející se v interním i externím úložišti.

Dokumenty jsou ukládány do externího úložiště při využití objektu třídy Files (více začátek kapitoly [5.1\)](#page-22-1) a jeho poskytovaných metod. Nejprve se zjišťuje dostupnost externího úložiště. Poté je volána metoda  $getExternalFilesDir<sup>13</sup>$  $getExternalFilesDir<sup>13</sup>$  $getExternalFilesDir<sup>13</sup>$  s parametrem null. Tato vrací objekt třídy File, jenž má nastavenou absolutní cestu adresáře v externím úložišti, do kterého aplikace smí zapisovat svá data. Výhoda užití zmíněného adresáře nastává při případné odinstalaci aplikace, kdy veškerá data zapsaná aplikací v umístění získané zmíněnou metodou, budou automaticky mazána. Kopírování souboru probíhá v novém vlákně, během této operace je uživateli zobrazeno oznámení ve formě **Progress Dialog**u<sup>[14](#page-28-3)</sup>. Po dokončení této operace může uživatel původní soubor smazat.

Do sloupce path tabulky DOCUMENT (více obrázek [4.1\)](#page-20-0) bude uložena absolutní cesta uloženého dokumentu, přičemž tato nabývá tvaru "rootDir/document/id/soubor", ve které rootDir, document, id, soubor značí postupně:

- cestu navrácenou pomocí metody  $getExternalFilesDir$ ,
- zvolený název složky pro dokumenty,

<span id="page-28-0"></span> $12$ Jestliže počáteční písmeno nepatří do množiny znaků anglické abecedy, bude zobrazen jednoduchý obrázek znázorňující továrnu.

<span id="page-28-3"></span><span id="page-28-2"></span> $13$ http://developer.android.com/reference/android/content/Context.html#getExternalFilesDir(java.lang.String) <sup>14</sup>http://developer.android.com/reference/android/app/ProgressDialog.html

- primární klíč nově vytvářeného záznamu v tabulce Document,
- původní název ukládaného souboru.

Externí úložiště nemusí být vždy přístupné, proto při výpisu dokumentů zobrazuji jejich dostupnost, jak je patrné v pravé části snímku [B.3\(a\).](#page-39-0) SQLite databáze nabízí možnost uložení obecně jakéhokoli souboru, já ji však nevyužil z důvodu úspory místa interního úložiště.

Pro otevírání dokumentů využívám implicitních záměrů<sup>[15](#page-29-0)</sup>. To znamená, že operační systém nabídne uživateli všechny jeho instalované aplikace, které dokáží zobrazit obsah vybraného dokumentu.

#### <span id="page-29-1"></span>5.3.4 Náhradní díly, servisní podpora

Snímek [B.4\(a\)](#page-40-0) zobrazuje náhradní díly vybraného výrobce. Podobně jako předcházející případy, levý sloupec tvoří ProductLeftFragment. Pravý sloupec, PartListFragment, zobrazuje seznam náhradních dílů. Pokud uživatel libovolný zvolí, není vytvořena nová Aktivita nebo dialogové okno jako v předcházejících případech, ale dochází k zobrazení detailních informací náhradního dílu (situaci znázorňuje snímek [B.4\(b\)\)](#page-40-1), přičemž tyto jsou reprezentovány pomocí PartDetailFragment, který nahradí PartListFragment. Pokud uživatel stlačí tlačítko zpět, dochází k opětovnému zobrazení seznamu náhradních dílů.

Při definování nového náhradního dílu dochází k vytvoření nové Aktivity PartAddActivity. Uživatel, mimo jiné, vkládá hodnotu EAN kódu náhradního dílu. Může ji definovat ručně nebo využít funkci skenování pomocí aplikace Barcode Scanner popsané v kapitole [5.1.3.](#page-26-8) Z prostorových důvodů snímek situace neuvádím.

Obrázek [B.5](#page-41-0) ukazuje správu servisní podpory, jejíž implementace staví na stejném principu, jako je tomu u popsané administrace náhradních dílů. Při zobrazení detailu servisní podpory patrného na snímku [B.5\(b\),](#page-41-1) má uživatel k dispozici dvě tlačítka pro volání a jedno pro odeslání emailové zprávy. Tyto jsou dostupná, jestliže byla patřičná pole při vytváření či úpravě záznamu servisní podpory vyplněna. Jejich funkcionalita je realizována pomocí implicitních záměrů, kdy pro volání bylo využito typu záměru ACTION CALL s nastavením patřičného oprávnění v souboru manifestu (kapitola [2.5\)](#page-11-1). V průběhu testování bylo zjištěno, že na mobilních telefonech, kde se tato funkcionalita předpokládala, nedocházelo k vytvoření hovoru. Proto byl záměr v novějších verzích aplikace změněn na typ ACTION DIAL. Tento nevytváří hovor implicitně, nýbrž vyplňuje pole uživatelského rozhraní operačního systému Android sloužící pro zadávání telefonního čísla explicitně uživatelem. Poté stačí volbu pouze potvrdit. Pro vytváření nové emailové zprávy jsem využil implicitního záměru typu  $ACTION$ <sub>SENDTO</sub>.

#### 5.3.5 Zákazníci

Administraci zákazníků zachycuje snímek [B.6\(a\).](#page-42-0) Levý sloupec tvořící seznam zákazníků je implementován pomocí CustomerListFragment. Po vybrání položky bude zobrazen její detail v pravém sloupci – CustomerDetailFragment. Na přání uživatelů byly v posledních verzí aplikace přidány tlačítka pro volání a vytvoření emailové zprávy, jejichž implementace je totožná s popsanou v kapitole [5.3.4.](#page-29-1) Přidání či úpravu záznamu (obrázek [B.6\(b\)\)](#page-42-1) implementuje třída CustomerAddActivity, kde při výběru typu budovy je využito prvku Spinner

<span id="page-29-0"></span><sup>15</sup>Anglický název - Implicit intents.

s obecným adaptérem SpinnerRowImageTextViewAdapter. Jeho definici řádku používá CustomerDetailFragment při zobrazování detailu záznamu, resp. typu budovy.

#### <span id="page-30-0"></span>5.3.6 Plynová zařízení

Tato sekce je dostupná po stisku tlačítka "Kotle" v okně zobrazující detail zákazníka. Dle specifikace požadavků, uživatel může vlastnit více plynových zařízení. Situace je znázorněna obrázkem [B.7\(a\).](#page-43-0)

Levý sloupec tvoří CustomerDetailFragment, kterému je při vytváření předána informace, aby zobrazil pouze nezbytně nutné informace. Implementace této funkcionality spočívá v označení prvků definovaných v layout souboru customer detail.xml, jenž mají být skryty, elementem "android:tag" se zvoleným řetězcem. Po naplnění pohledu fragmentu CustomerDetailFragment nastává volání metody setGoneForViewByTag. Tato má za úkol rekurzivně projít hierarchii objektů typu View (hierarchie může obsahovat i objekty typu  $ViewGroup$ ) a přiřadit prvkům s elementem "tag" nový element "android:visibility" s hodnotou " GONE". Tato značí, že prvek nebude ve výsledku zobrazen a nebude zabírat žádné místo.

Pravý sloupec, implementován pomocí FurnaceListFragment, zobrazí seznam plynových zařízení zákazníka. Pro zobrazení jednotlivých řádků užívá adaptéru FurnaceListAdapter, jenž plní jednotlivé řádky definované layoutem *furnace list row detailed.xml*. Pro zajištění funkcionality oznámení při dlouhém stisku uživatele na řádku zobrazující detail plynového zařízení, má zmíněný layout nastaven vnější okraj určité šířky, jelikož definice odlišného pozadí řádky tuto funkcionalitu ruší.

Akce přidávání a úprava plynového zařízení jsou znázorněny snímkem [B.7\(b\).](#page-43-1) Funkcionalitu poskytuje FurnaceAddActivity. Pro výběr výrobce a jednoho z jeho poskytovaných produktů jsem využil prvky AutoCompleteTextView. Uživateli se při interakci s prvním zobrazí seznam všech výrobců, jenž má v aplikaci uložené. Jakmile vybere patřičný záznam, naplní se data druhého prvku, pomocí kterého vybírá konkrétní výrobek. Výhoda použití prvků AutoCompleteTextView nastává v případě, kdy uživatel začne zadávat počáteční znaky názvů, pak se nabízené záznamy filtrují a celá operace výběrů se výrazně zrychluje.

Volitelnými informacemi se rozumí datum roční prohlídky a datum uvedení do provozu. První je zobrazen v zeleném rámečku, druhý v pořadí ve žlutém rámečku, patrných na snímku [B.7\(a\).](#page-43-0) Proces výběru datumů je implementován pomocí DatePickerFragment. Jedná se o dialogové okno využívající třídy DatePickerDialog poskytované operačním systémem. Pro účely nulování zvolených hodnot slouží tlačítka s textem "reset", a to zvláště při úpravě záznamu plynového zařízení.

Uživatel může přiřadit plynovému zařízení jeden z množiny předem připravených QR kódů, jenž jsou dostupné ke stažení v kategorii menu "Správa QR" znázorněném obrázkem [5.2\(b\).](#page-24-1) Po procesu načtení textového řetězce reprezentovaného QR kódem nastává jeho kontrola pomocí třídy Scanning a její statické metody getQrCodeInString. Tato hledá podřetězec v předaném řetězci ve tvaru App code: << XXXXX >>, ve kterém znak "X" představuje kladnou číslici, přičemž navrací řetězec všech získaných číslic. Tento bude ve výsledku přiřazen plynovému zařízení. Metoda může navrátit konstantu null, pak načtený QR kód, potažmo řetězec, není validního tvaru. Výhoda přiřazení bude zmíněna v kapitole [5.3.9.](#page-32-0)

#### 5.3.7 Servisní úkony

Po zvolení plynového zařízení se vytváří nová Aktivita, jejíž pohled je znázorněn snímkem [B.8\(a\).](#page-44-0) Levý sloupec má totožnou implementaci, popsanou v kapitole [5.3.6.](#page-30-0) Pravý sloupec zobrazuje seznam veškerých provedených servisních úkonů na plynovém zařízení zákazníka, a to pomocí OperationListFragment. Jeho řádky vlastní odlišnou barvu pozadí, proto pro vizuální oznámení při dlouhém stisku řádku jsem využil stejného principu, jenž byl popsán u FurnaceListFragment v předchozí podkapitole.

Přidávání nebo úprava servisního úkonu je provedena pomocí OperationAddActivity. Tuto situaci znázorňuje snímek [B.8\(b\).](#page-44-1) Uživatel zvolí typ servisního úkonu pomocí prvku Spinner, zadá datum dokončení a případný datum splatnosti. Tyto jsou viditelné při výpisu servisních úkonů, jenž jsou řazeny dle data ukončení, na snímku [B.8\(a\)](#page-44-0) ve žlutých obdélnících – datum splatnosti s ikonou amerického dolaru, datum dokončení s ikonou vlajky znázorňující cíl.

Pomocí prvků CheckBox může uživatel definovat, zda prováděný servisní úkon spadá pod záruku hrazenou výrobcem, stav servisního úkonu a způsob platby. Pokud není označena metoda platby jako " hotově", je umožněno definovat číslo faktury. V opačném případě bude případné číslo faktury z patřičného pole ihned smazáno a jeho editace bude zakázána.

Pro definování použitých náhradních dílů je využit dialog implementovaný pomocí OperationPartAddDialog, jenž využívá layout soubor operation add part.xml. Uživatel má na výběr ze dvou možností určení náhradního dílu. Prvním je využití prvku AutoCompleteTextView, přičemž jsou nabízeny pouze ty náhradní díly, které definoval aktuálnímu výrobci plynového zařízení v sekci náhradních dílů popsané v kapitole [5.3.4.](#page-29-1) Druhým způsobem může být využití funkce skenování EAN kódu, jenž bývá umístěn na štítku obalu, ve kterém byl náhradní díl distribuován dodavatelem. Využití druhého způsobu předpokládá vyplněnou hodnotu EAN kódu při vytváření nebo úpravě záznamu náhradního dílu. Vložení nové závady probíhá formou dialogového okna FaultDialog. Uživatel zadává popis závady a volitelný popis opravy. Ukázky obou dialogů neuvádím z prostorových důvodů.

Původním záměrem pro zobrazení užitých náhradních dílů a definovaných závad (dále nazývané souhrnně záznamem) bylo využití prvku ListView s patřičným adaptérem definující jeho řádky, jejichž počet se za běhu programu může měnit s ohledem na přidávání či odebírání záznamů. Pokud byl přidán první záznam, řádek se zobrazil v pořádku, ovšem po přidání druhého a následujících byl zobrazen pouze původní řádek, velikost prvku List-View nebyla změněna, přičemž funkce posuvu poskytované prvkem ListView nebyla funkční. Důvodem zmíněného chování je skutečnost, kdy téměř veškeré layouty využité v aplikaci vlastní kořenový prvek ScrollView, jenž zajišťuje funkci posuvu, jestliže se veškerý obsah definovaný souborem layoutu při vykreslování nevleze na obrazovku zařízení. Pokud se uživatel snažil mezi záznamy řádků ListView procházet, tuto interakci zachytil kořenový prvek ScrollView, čímž požadovaný záměr nemohl být proveden. Řešením problému může být umístění výpisu náhradních dílů a závad do nové Aktivity, zmíněným způsobem by však uživatel ztrácel celkový přehled o servisním úkonu, nehledě na nutnost vykonat více kroků pro akci mazání záznamu. Proto jsem zmíněnou situaci vyřešil využitím prvku LinearLayout, do kterého se dynamicky přidávají nové záznamy ve formě prvku RelativeLayout. Vykreslování výsledného layoutu se záznamy pak probíhá žádaným způsobem.

#### 5.3.8 Informace

Po stisku tlačítka "Informace" dostupného v servisním úkonu bude vytvořena nová Aktivita OperationInfoActivity, jejíž vzhled znázorňuje snímek [B.9\(a\).](#page-45-0) Vrchní část tvoří DocumentListFragment a nabízí uživateli veškeré dokumenty, jenž jsou přiřazeny plynovému zařízení, na kterém probíhá servisní úkon.

Spodní část slouží pro zobrazení servisní podpory aktuálního výrobce, kterou implementuje SupportListFragment. Při zvolení položky servisní podpory nastává nahrazení Fragmentu SupportListFragment za SupportDetailFragment, jenž zobrazí patřičný detail (pravý sloupec snímku [B.5\(b\)\)](#page-41-1).

#### <span id="page-32-0"></span>5.3.9 Hlavní obrazovka

Obsluhu hlavní obrazovky zachycenou snímkem [B.9\(b\),](#page-45-1) provádí HomeFragment. Panelem rychlých akcí nabízím uživateli částečné zrychlení práce s aplikací, přičemž tento umožňuje vyhledat:

- Kotel (plynové zařízení) pomocí aplikace Barcode Scanner, v případě načtení QR kódu přiřazeného plynovému zařízení, bude uživateli zobrazena historie servisních úkonů znázorněná snímkem [B.8\(a\).](#page-44-0) Uživatel tudíž nemusí procházet kroky vyhledání zákazníka, zobrazení plynových zařízení a výběr konkrétního plynového zařízení.
- Náhradní díl pomocí stejnojmenné aplikace se načítá EAN kód reprezentující náhradní díl. V případě úspěchu bude zobrazen jeho detail. Situaci znázorňuje snímek  $B.4(b)$ .

Pro splnění zbylých požadavků pro operace prováděnými nad daty je na hlavní obrazovce zobrazeno:

- Neuzavřené úkony seznam servisních úkonů, jenž jsou při svém vytváření či úpravě označeny jako neuzavřené. Může nastat v situacích popsaných v kapitole [4.1.](#page-16-1)
- Nejbližší roční prohlídky seznam nejbližších deseti ročních prohlídek. Datum je nastaven při vytváření či úpravě plynového zařízení, popsané v kapitole [5.3.6.](#page-30-0)

#### <span id="page-33-0"></span>5.4 Testování

Výčet zařízení, jenž sloužily pro účely testování, znázorňuje tabulka [5.1.](#page-33-1) Název následovaný příponou  $AVD^{16}$  $AVD^{16}$  $AVD^{16}$  značí emulované zařízení vytvořené pomocí předdefinovaných profilů. Abych byl schopen aplikaci otestovat na zařízeních s odlišnými verzemi platforem, bylo nutno modifikovat v profilu právě zmíněnou hodnotu.

| Zařízení           | Verze platformy | Uhlopříčka ["] | Rozlišení [px]    |
|--------------------|-----------------|----------------|-------------------|
| Nexus 4 AVD        | 3.2             | 4.7            | 768 x 1280        |
| Galaxy Nexus AVD   | 4.0             | 4.7            | 720 x 1280        |
| HTC Desire X       | 4.1.1           | 4.0            | $800 \times 480$  |
| $3Q$ q-pad LC1016C | 4.1.1           | 10.1           | $1280 \times 800$ |
| Nexus 7 AVD        | 4.1.2           | 7.3            | $800 \times 1280$ |
| Acer Iconia A1-810 | 4.2             | 7.9            | $1024 \times 768$ |
| Nexus 7 AVD        | 4.3             | 7.3            | $800 \times 1280$ |

<span id="page-33-1"></span>Tabulka 5.1: Zařízení užitá při vývoji a testování aplikace

V průběhu vývoje byl kladen důraz na vzájemné prokládání fází implementace a testování, nicméně po publikování první verze aplikace prostřednictvím služby Google Play byly nalezeny následující nedostatky:

- Sériové i objednací číslo plynového zařízení uvedené v textu specifikace byly chápany jako číselné hodnoty. Ve skutečnosti mohou obsahovat alfanumerické znaky.
- Nebyl vysloven požadavek definování dílů při servisních úkonech, jenž neposkytují výrobci plynových zařízení. Jedná se o tzv. spotřební zboží. Řešením bylo přidání do tabulky Operation řádek priceAnother. Jedná se o dočasné řešení, přičemž v dalších verzích aplikace bude umožněna správa spotřebního zboží podobně, jako je tomu u náhradních dílů poskytovaných výrobcem.
- V některých případech špatně čitelné textové řetězce z důvodu zvolení nevhodné barvy či velikosti. Řešení spočívalo v upravení souboru styles.xml definující použité styly.
- Nefunkční úprava produktu.

Postupné zjišťování závad vedlo k vydávání několika aktualizací, jenž tyto opravovaly. Pozitivním výsledkem může být fakt, kdy nebyl zaznamenám pomocí Developer Console žádný pád aplikace.

<span id="page-33-2"></span><sup>16</sup>Android Virtual Devices

### <span id="page-34-0"></span>Kapitola 6

## Závěr

Velkým přínosem byla možnost pozorovat servisního technika během pracovního procesu. Získané poznatky jsem využil ve fázích specifikace požadavků a návrhu uživatelského rozhraní.

Výstupem analýzy existujících řešení jsem dospěl k pozitivnímu závěru, kdy na trhu mobilních aplikací s operačním systémem Android není k dispozici aplikace, jejíž funkcionalita by byla totožná s výslednou aplikací. Tato byla umístěna volně ke stažení pomocí služby Google Play. Dostupností aplikace v české a anglické lokalizaci jsem docílil skutečnosti, kdy aplikaci využívá menší množství českých uživatelů oproti anglicky mluvícím, jejichž počet každým dnem pozvolna roste.

V mém osobním zájmu je pokračovat ve vývoji aplikace. Možnosti rozšíření funkcionality je celá řada. Jako první chci implementovat generování výpisu použitých náhradních dílů za zvolené období. Další bude vytváření kompletních záloh buďto lokálně nebo pomocí synchronizace se vzdáleným serverem, přičemž v druhém případě budu muset klást velký důraz na zabezpečení vzájemného přenosu, jelikož aplikace pracuje s citlivými daty. Někteří uživatelé by ocenili možnost vytvářet a přiřazovat fotografie k servisním úkonům. Pro tuto možnost byl prozatím přidán sloupec do patřičné tabulky, přičemž ukládání bude prováděno stejnou formou, jako je tomu v současné chvíli při práci s dokumenty. Posledním krokem bude implementace možnosti teamové spolupráce, kdy servisní technici budou moci svou databázi vhodně sdílet, přičemž bude existovat způsob globální správy této databáze. Poté může být aplikace nabízena firemním zákazníkům, kteří zaměstnávají jednotlivé servisní techniky. Dalším rozšířením může být generování statistik poruchovosti jednotlivých produktů.

Během implementace jsem si osvojil výhody plynoucí z využití fragmentů pro podporu odlišných velikostí displayů zařízení. Využil jsem získané teoretické znalosti o návrhu databáze a tyto byly zužitkovány při následné implementaci pomocí relačního databázového systému SQLite.

## Literatura

- <span id="page-35-8"></span>[1] About SQLite [online]. [cit. 2014-05-04]. URL <http://www.sqlite.org/about.html>
- <span id="page-35-0"></span>[2] Dashboards [online]. [cit. 2014-05-03]. URL <http://developer.android.com/about/dashboards/index.html>
- <span id="page-35-7"></span>[3] Saving Files [online]. [cit. 2013-12-27]. URL <http://developer.android.com/training/basics/data-storage/files.html>
- <span id="page-35-3"></span>[4] Conder, S.: Android Wireless Application Development, Second Edition. Addison-Wesley Professional, 2010, ISBN 978-0-321-74301-5.
- <span id="page-35-6"></span>[5] Grant, A.: Android 4: Průvodce programováním mobilních aplikací. Computer Press, 2013, ISBN 978-80-251-3782-6.
- <span id="page-35-4"></span>[6] Komatineni, S.; MacLean, D.: Pro Android 4. Paul Manning, 2012, ISBN 978-1-4302-3930-7.
- <span id="page-35-2"></span>[7] Meier, R.: Professional Android 2 Application Development. Wiley Publishing, Inc., 2010, ISBN 978-0-470-56552-0.
- <span id="page-35-1"></span>[8] Phillips, B.; Brian, H.: Android Programming: The Big Nerd Ranch Guide. Big Nerd Ranch, Inc., 2013, ISBN 978-0321804334.
- <span id="page-35-5"></span>[9] Ujbányai, M.: Programujeme pro Android. Grada Publishing, a.s., 2012, ISBN 978-80-247-3995-3.

## <span id="page-36-0"></span>Dodatek A

## Obsah CD

- /apk/ přeložená výsledná aplikace
- /dokumentace/ zdrojová dokumentace projektu
- /manual/ manuál s popisem zprovoznění projektu
- /plakat/ prezentační plakát
- / $projekt$  projekt pro vývojové prostředí  $Eclipse$  s obsaženými zdrojovými kódy
- $\bullet$ /projekt-knihovny/ knihovny třetích stran
- /zprava/ elektronická verze této práce ve formátu  $pdf$
- /zprava-tex/ zdrojové soubory elektronické verze této práce

## <span id="page-37-0"></span>Dodatek B

## Snímky aplikace

Příloha zachycuje snímky výsledné aplikace na zařízení 3Q q-pad LC1016C (parametry dostupné v tabulce [5.1\)](#page-33-1).

<span id="page-37-1"></span>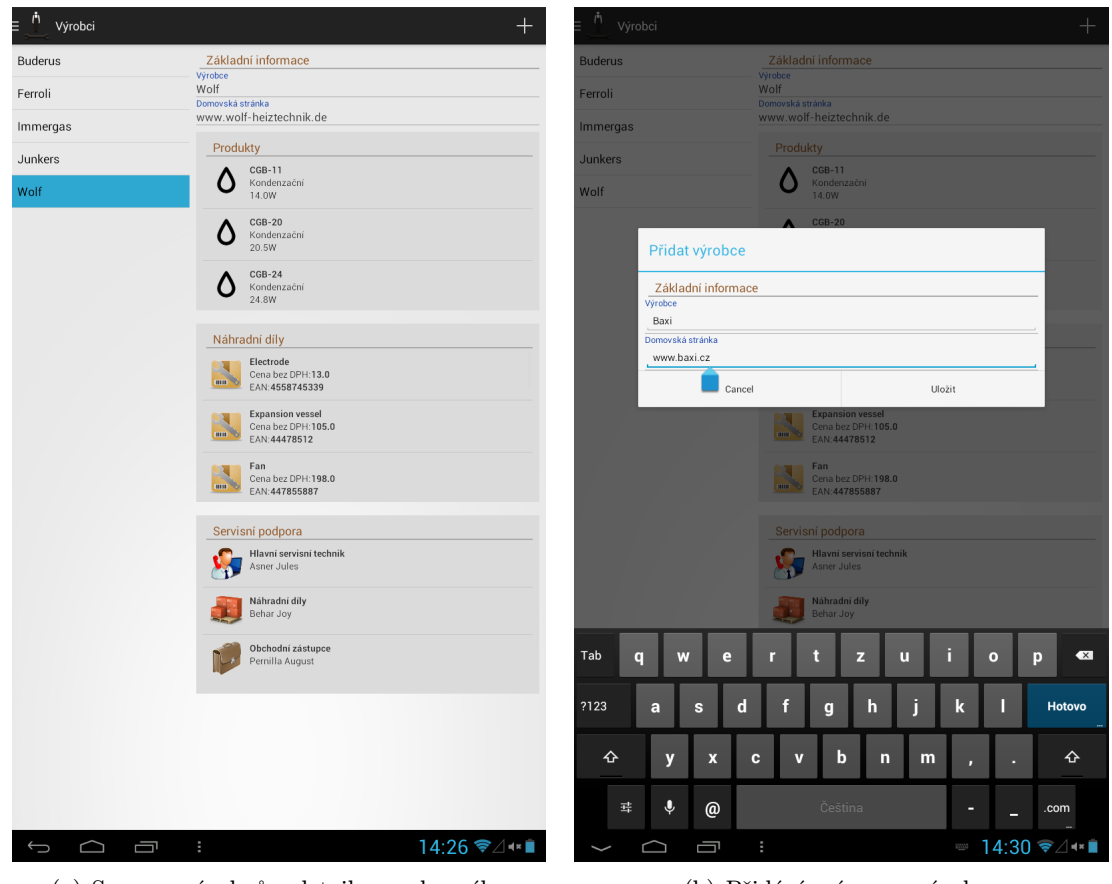

(a) Seznam výrobců s detailem vybraného (b) Přidání a úprava výrobce

<span id="page-37-2"></span>

Obrázek B.1: Výrobci

<span id="page-38-1"></span><span id="page-38-0"></span>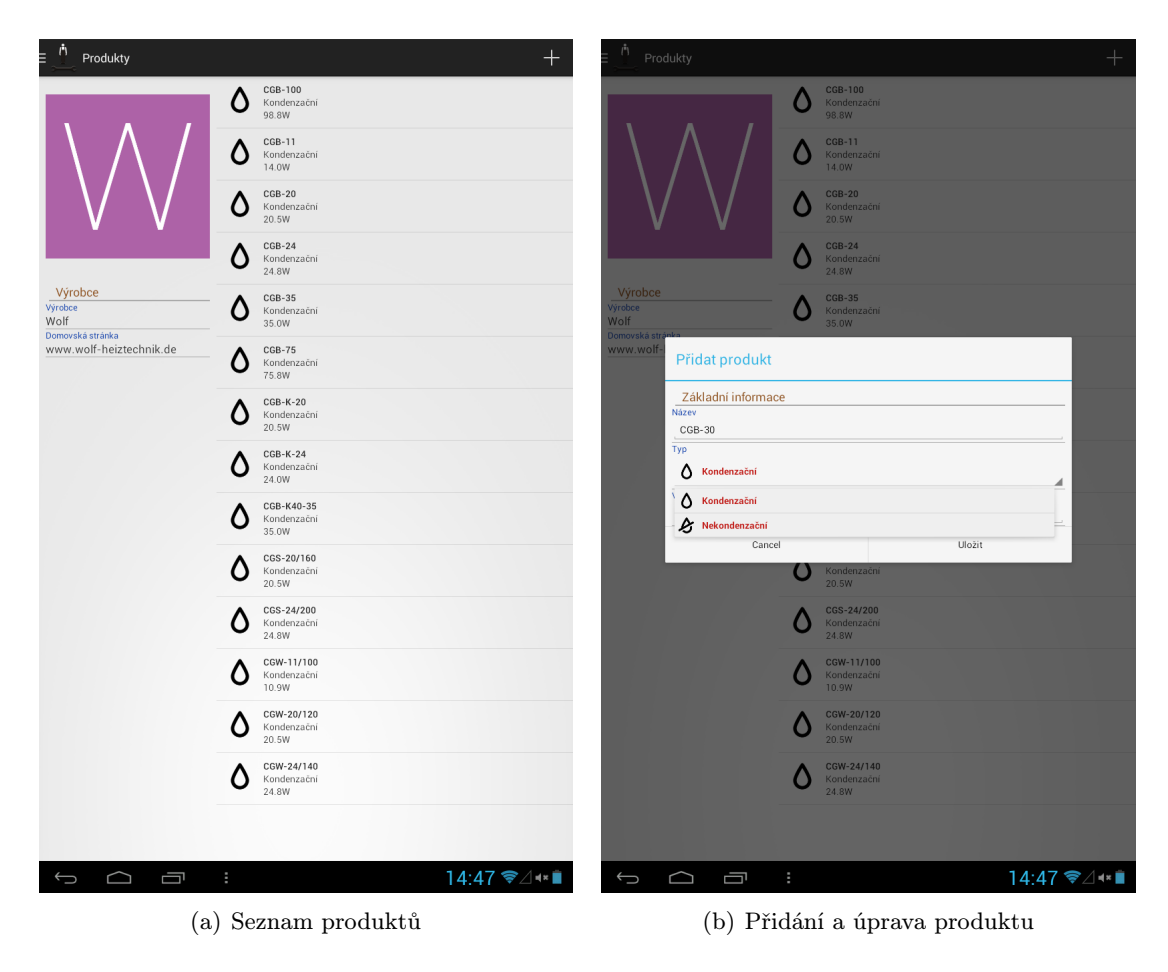

Obrázek B.2: Produkty výrobce

<span id="page-39-1"></span><span id="page-39-0"></span>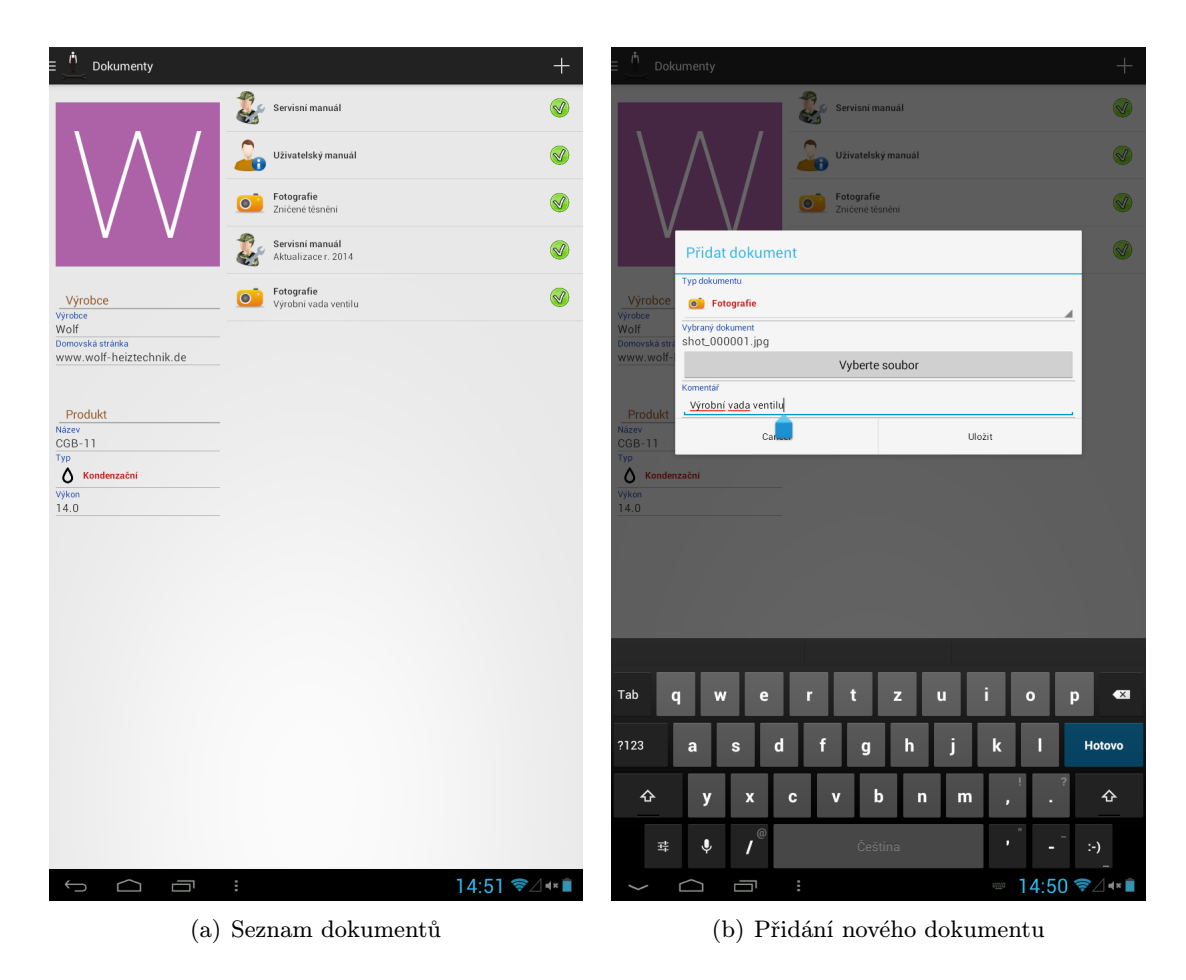

Obrázek B.3: Dokumenty k vybranému produktu

<span id="page-40-1"></span><span id="page-40-0"></span>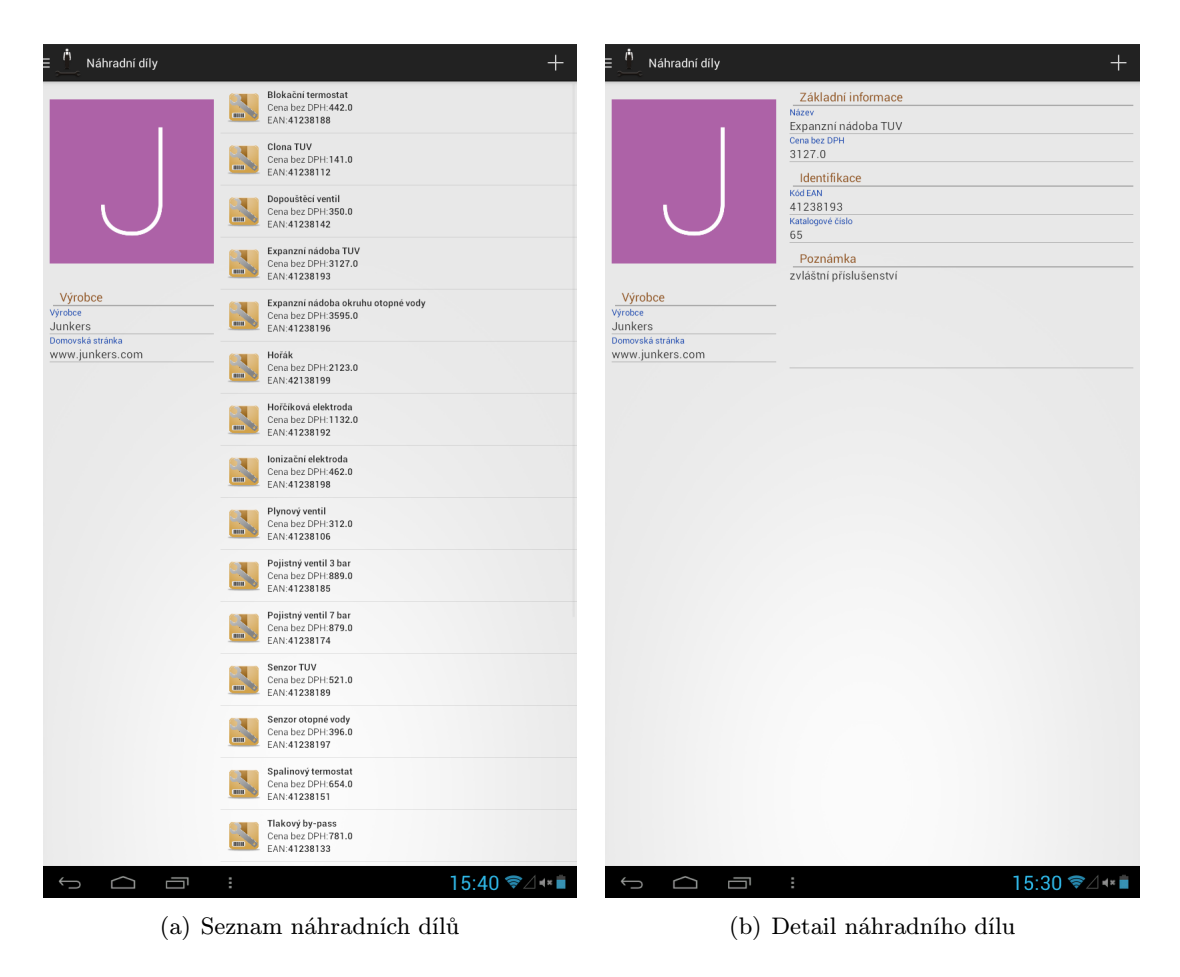

Obrázek B.4: Náhradní díly poskytované výrobcem

<span id="page-41-1"></span><span id="page-41-0"></span>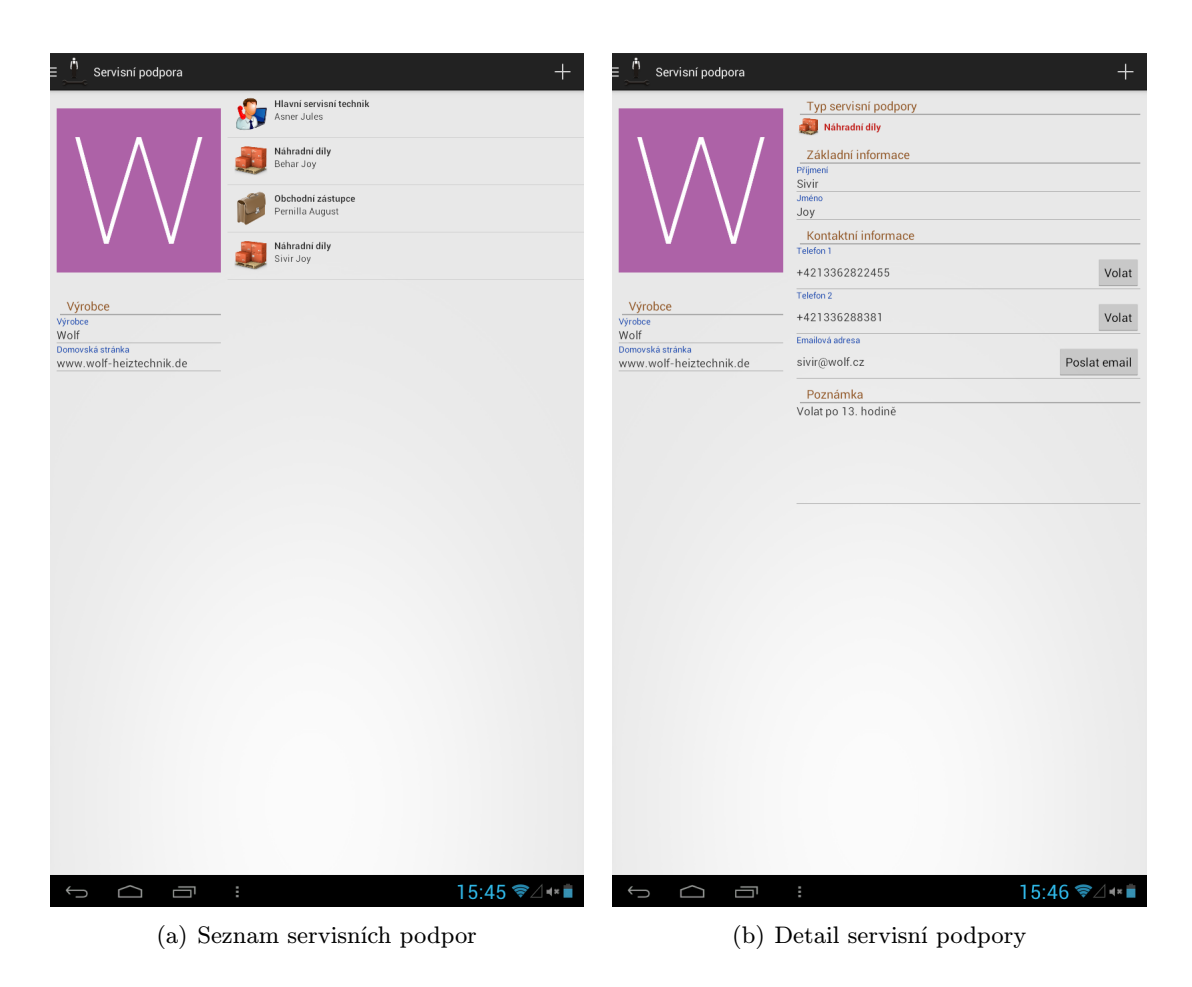

Obrázek B.5: Servisní podpora poskytovaná výrobcem

<span id="page-42-0"></span>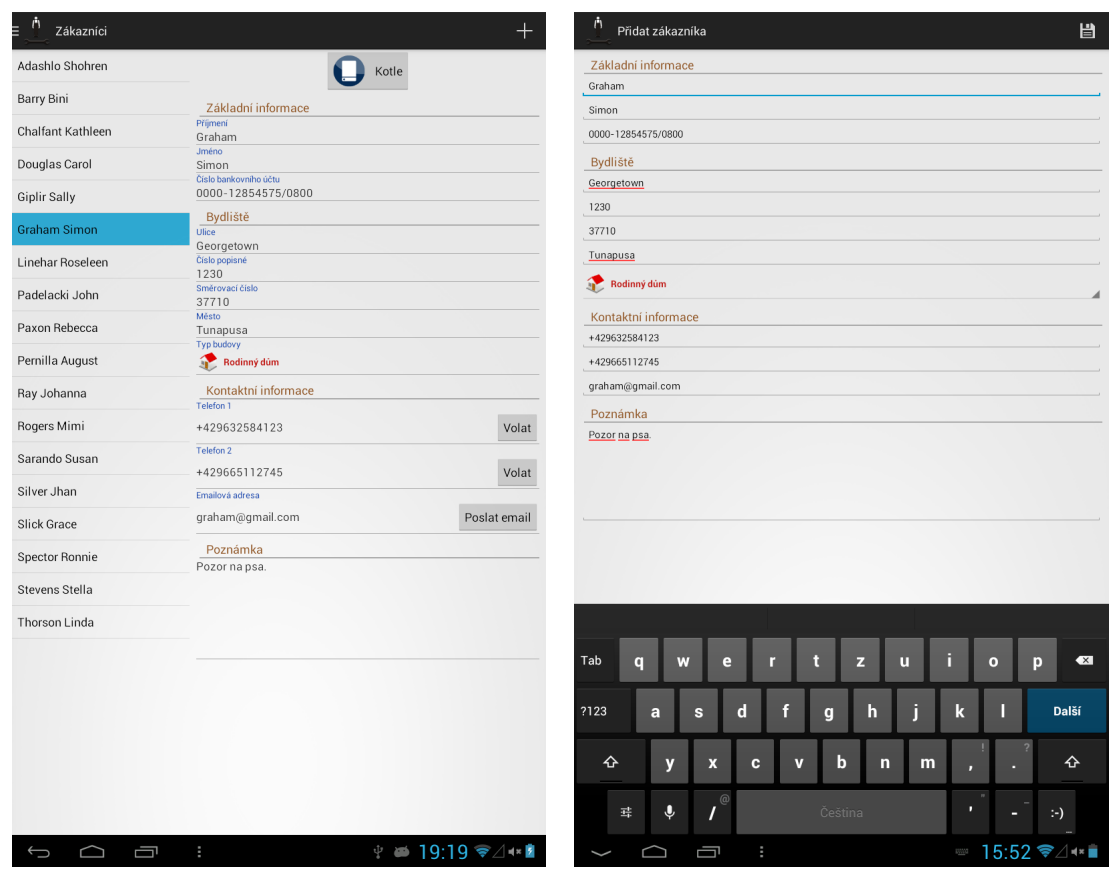

(a) Seznam zákazníků s detailem vybraného (b) Přidání a úprava zákazníka

<span id="page-42-1"></span>

Obrázek B.6: Zákazníci

<span id="page-43-1"></span><span id="page-43-0"></span>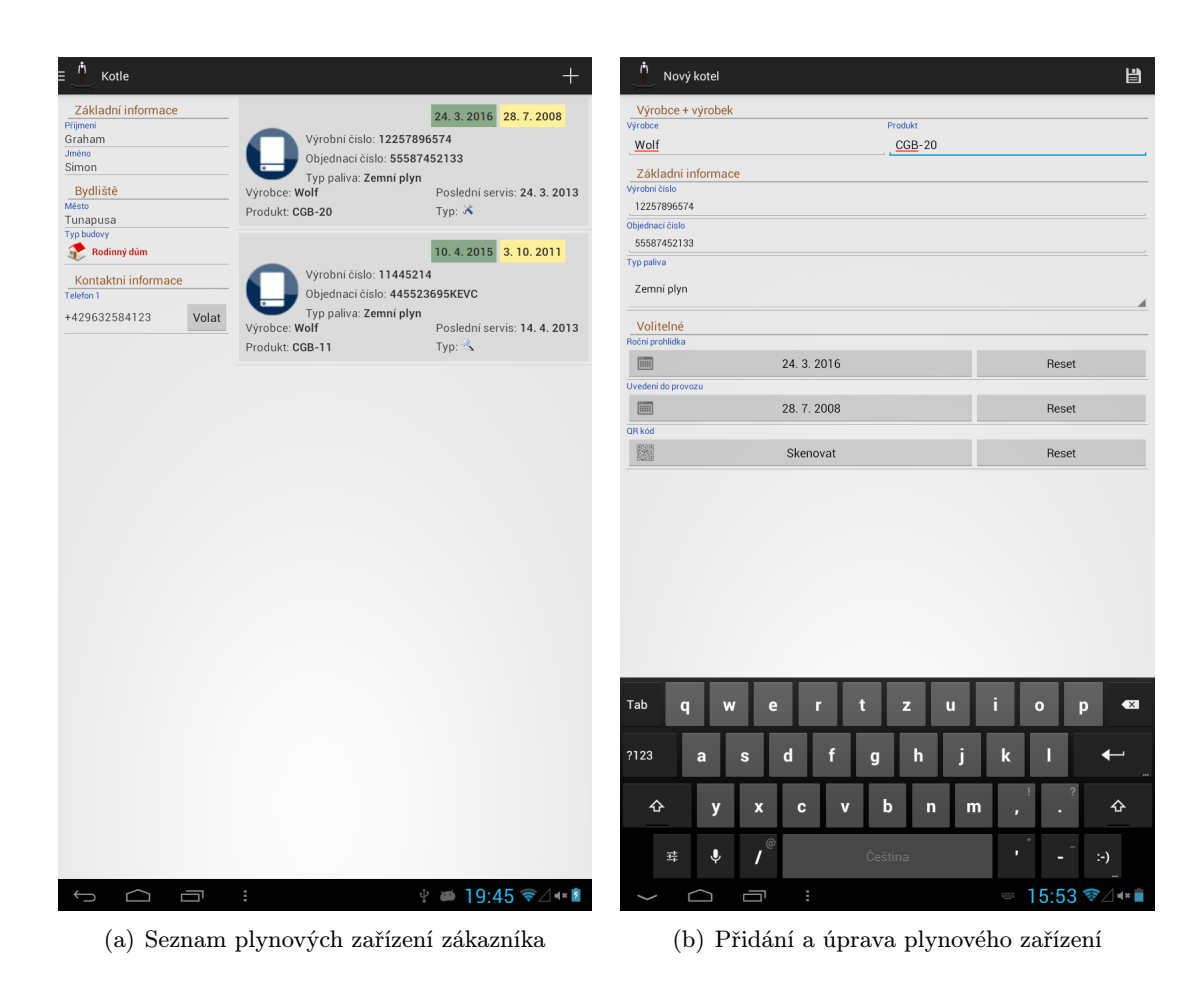

Obrázek B.7: Plynová zařízení

<span id="page-44-0"></span>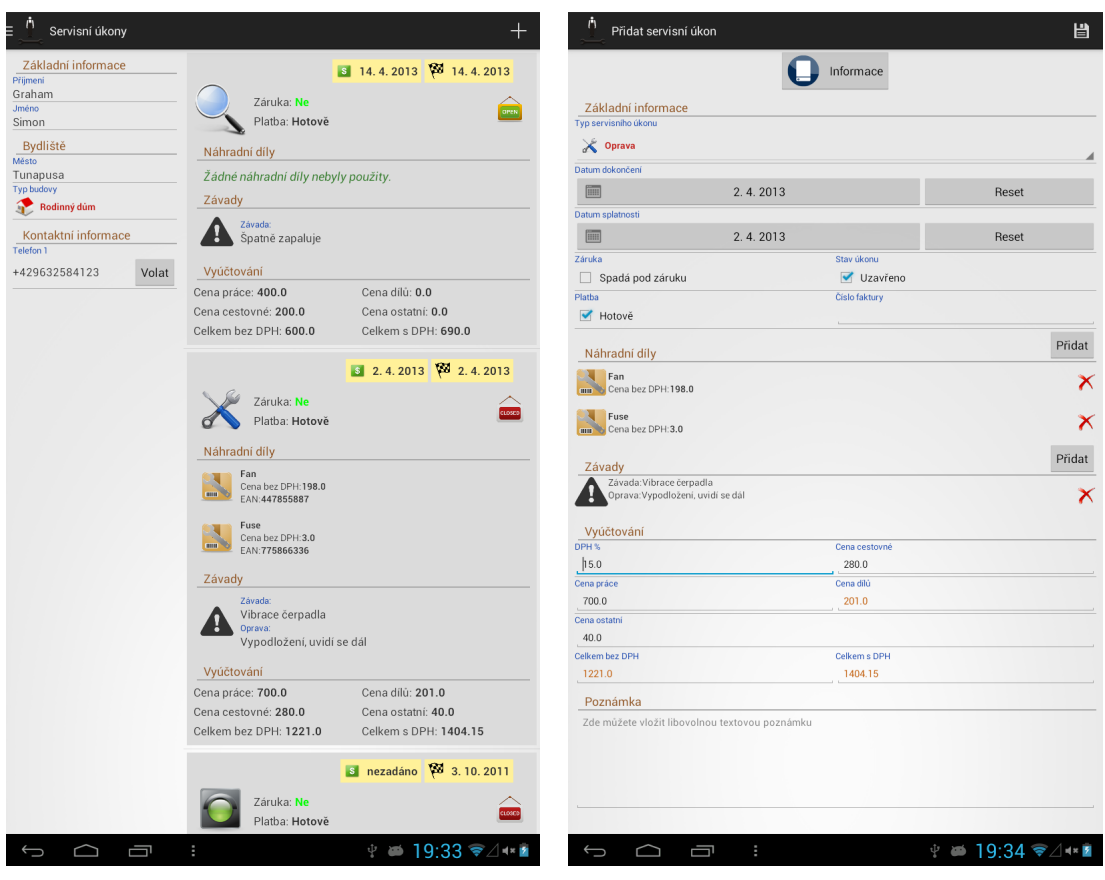

(a) Seznam servisních úkonů provedených na plynovém zařízení

<span id="page-44-1"></span>(b) Přidání a úprava servisního úkonu

Obrázek B.8: Servisní úkon

<span id="page-45-0"></span>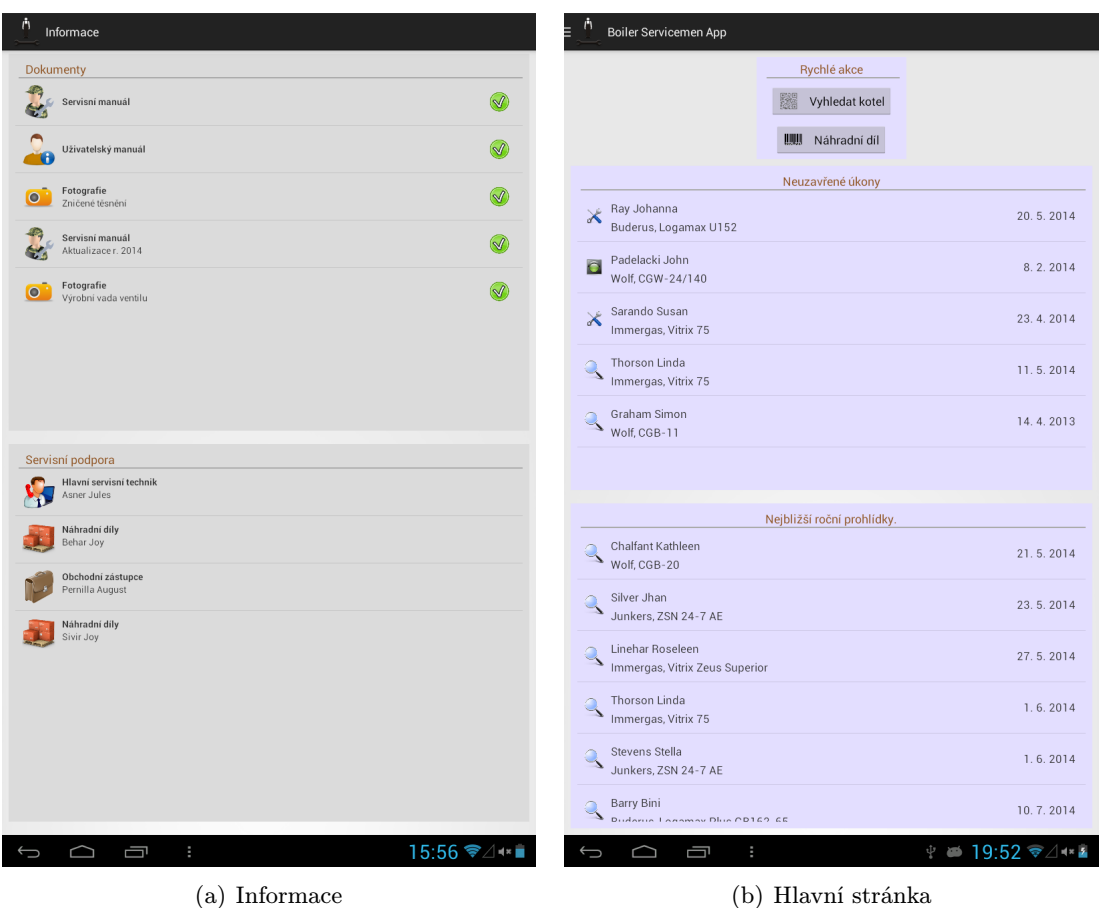

<span id="page-45-1"></span>Obrázek B.9: Informace dostupné u servisního úkonu, hlavní obrazovka aplikace